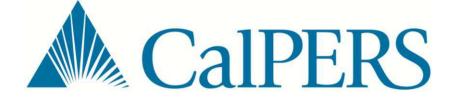

# my|CalPERS Course 104 Payroll Contribution Reporting Basics for Public Agencies, Schools, & Non-Central State Agencies

**Student Guide** 

This page intentionally left blank.

## my|CalPERS Payroll Contribution Reporting Basics

| Overview                 |                                                                                                    |                                          |                                                                                              |  |
|--------------------------|----------------------------------------------------------------------------------------------------|------------------------------------------|----------------------------------------------------------------------------------------------|--|
| Course<br>Objectives     | This class is designed to prepare you to accomplish below.                                                                                                    | the objectiv                             | es listed                                                                                    |  |
|                          | <ul> <li>Navigate within my CalPERS</li> <li>Understand Payroll Contribution Reporting</li> <li>Generate Reports</li> </ul>                                                                                                    |                                          |                                                                                              |  |
| Welcome to<br>my CalPERS | This user-friendly student guide serves as a resource to report earned period and adjustment payroll records.                                                                                                    |                                          |                                                                                              |  |
| training                 | CalPERS requires timely and accurate payroll information in ord<br>correctly calculate your employees' service credit and final com-<br>retirement benefits. If you report incorrect pay rates and earning<br>employees or delay reporting, it may cause the following: |                                          |                                                                                              |  |
|                          | <ul> <li>Service credit accrual discrepancies</li> <li>Service credit inaccuracies</li> <li>Delays in member retirement processing</li> <li>Inaccurate retirement estimates</li> <li>Incorrect payment of benefits</li> </ul>                                           | payroll, a S<br>correction<br>applied du | ays of the posted<br>\$200.00 late<br>admin fee will be<br>e to the unfixed<br>in the report |  |
|                          | <ul> <li>A \$200 delinquency fee for late payroll reporting</li> <li>A \$200 late correction administration fee</li> </ul>                                                                                                    |                                          |                                                                                              |  |
|                          | To take advantage of valuable online my CalPERS<br>http://www.calpers.ca.gov/index.jsp?bc=/employer/                                                                                                    |                                          |                                                                                              |  |
| Contents                 | This student guide contains the following topics:                                                                                                    |                                          |                                                                                              |  |
|                          | Торіс                                                                                                    |                                          | See Page                                                                                     |  |
|                          | Navigating, Online Help, Submit Inquiry                                                                                                    |                                          | 2                                                                                            |  |
|                          | Unit 1: Query Participant Balance Summary                                                                                                    |                                          | 9                                                                                            |  |
|                          | Unit 2: Payroll Contribution Reporting                                                                                                    |                                          | 13                                                                                           |  |

61

73

Unit 3: How to Generate and Download Reports

Appendix: my|CalPERS and Payroll Resources

## Navigating my|CalPERS

my|CalPERS - The screenshot below shows the my|CalPERS - My Home page with a brief description of the main features.

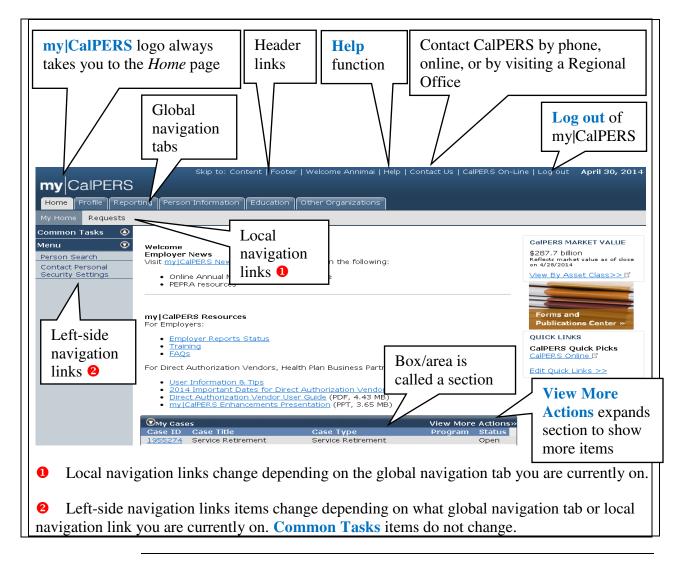

Windows tips

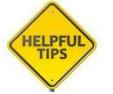

• Ctrl + scroll (on your mouse) to zoom in or zoom out

2

- Use the navigation tabs and links to return to the previous page. **Don't use** the Internet "back" 🔄 arrow or Backspace key.
- Open multiple my|CalPERS windows by placing your cursor over any global navigation tab, right click, and then select "Open in New Tab" or "Open in New Window." Evenly split the multiple windows using the "Windows" key (between Ctrl & Alt keys) +"left or right" arrow key.

### Navigating my|CalPERS, Continued

**Common Tasks** 

left-side navigation links Selecting the **Common Tasks** link from the left-side navigation expands it showing the four items available, as shown below.

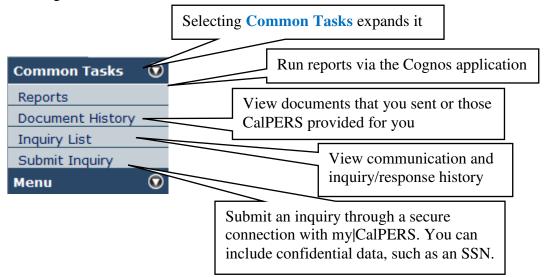

Refresh by selecting my|CalPERS logo, Home or Profile global navigation tabs

| Home Profile<br>Home Profile<br>Ny Home Requests<br>ommon Tasks<br>enu<br>Cricons Search | Tip: Keneshing by selecting the                                                                                                    | CalPER<br>CalPERS MARKET VALUE    |
|------------------------------------------------------------------------------------------|----------------------------------------------------------------------------------------------------|-----------------------------------|
| ontact Personal<br>ecurity Bettings                                                      | CAPACITY OF THE STATE OF A STATE OF A S | Access the<br>Forms and           |
|                                                                                          | Online Annual Member Statement update     PEPRA resources     For Employers:     Employers:     Employers:     Training     Training                                                                                                    | Publications<br>Center            |
|                                                                                          | EAG2     EAG2     For Direct Authorization Vendors, Health Plan Business Partners and Dental Plan Centers     Earlier Control Control Con | Health Plan Search<br>by ZIP Code |
|                                                                                          | Second Application Refund Application Calibration     Second Application Refund Application     To find out which Calibration Refund Application     Second Refund Application     Second Refund Application     Second Refund Application     Second Refund Application     Second Refund Application     Second Refund Application     Second Refund Application     Second Refund Application     Second Refund Application     Second Refund Application     Second Refund Application     Second Refund     Second Refund  | CalPERS News                      |

Selecting the my CalPERS logo or Home global navigation tab will refresh

### my|CalPERS Online Help

Access Help The my|CalPERS Help link features information that will assist you with link in conducting business and transactions in my|CalPERS. Information includes: my|CalPERS Purpose and Background • Items on the Page • Detailed procedures to perform transactions and access other my/CalPERS features Access the my|CalPERS Help link in the header of any page in my|CalPERS: Skip to: Content | Footer | Welcome rneil | Help | Contact Us | CalPERS On-Line | Log out my CalPERS Access help The *Help* page opens in a new window as shown below. option in my|CalPERS **Use Table of Contents** *Help* window and Search to search by **Help** is intuitive and refers topic or key word to the my|CalPERS page you are currently on e https://ww ycalpers.calpers.ca.gov/#Manage\_Your\_Profile/OH832\_My\_Home. Table of Contents 🍭 Search 🛄 Glossary Back Forward Manage Financial Activities Manage Health Cont Manage Health Enro Manage Retirement Manage Retirement Manage Your Partici My Home Page **Help** features an alphabetical glossary Manage Your Profile Navigate down page of CalPERS terms h vou see v ? Access Details Page 2 to view additional Account Access N ew of open a Business Partner Category S CalPERS messages that pertain to your information Business Partner Contact Det organization. You can also obtain information Partner Contact List and select your own Quick Links for com **Business Partner Information** addition you can view up to date information on various CalPERS related issues. Business Partner Relationship events, investments, and more, Business Partner Relationship Business Partner Summary F Confirm Address Page Back to Items on the Page Contact Us Page Top Log in to my CalPERS Page Login Credentials Page • Welcome Maintain Addresses and Corr My Home Page Important Messages My Profile Page · My Cases Participant Account Maintena · CalPERS News Participant and Business Part Pre-Log in Page · CalPERS Market Value < 111 111 

This page intentionally left blank.

**my|CalPERS** Access and use my|CalPERS Submit Inquiry by following the steps below. Submit Inquiry

| Step | Action                                                                                       | Result                                                                           |
|------|----------------------------------------------------------------------------------------------|----------------------------------------------------------------------------------|
|      | Submit Inquiry                                                                               |                                                                                  |
| 1    | From any page in my CalPERS, select the Common Tasks left-side navigation link to expand it. | See Figure I-1. Common Tasks<br>menu on left-side navigation links               |
|      |                                                                                              | Common Tasks menu expands.                                                       |
| 2    | Select the <b>Submit Inquiry</b> link from the left-<br>side navigation menu.                | See Figure I-2. Common Tasks<br>menu on left-side navigation links               |
|      |                                                                                              | Self-Serve Inquiry page displays.                                                |
| 3    | Select or enter:                                                                             | See Figure I-3. Contact<br>Information and Query sections                        |
|      | • Category                                                                                   |                                                                                  |
|      | Associated Case                                                                              |                                                                                  |
|      | • Program                                                                                    |                                                                                  |
|      | <ul> <li>Preferred Method of Response</li> </ul>                                             |                                                                                  |
|      | • Address, Country, State, ZIP Code, and<br>Work/Daytime Phone Number (if<br>necessary)      |                                                                                  |
|      | • Email                                                                                      |                                                                                  |
|      |                                                                                              |                                                                                  |
|      | Important! Although only the Category and                                                    |                                                                                  |
|      | Inquiry are required, the more information you                                               |                                                                                  |
|      | can provide will provide a quicker response for your inquiry.                                |                                                                                  |
| 4    | Type inquiry in <b>Inquiry</b> field.                                                        | See Figure I-3. Contact                                                          |
|      |                                                                                              | Information and Inquiry sections                                                 |
|      | <i>Important!</i> This is a secure environment, so                                           |                                                                                  |
|      | you may type confidential information. Please                                                |                                                                                  |
|      | exercise discretion when sending such                                                        |                                                                                  |
|      | information.                                                                                 |                                                                                  |
| 5    | Select the <b>Submit</b> button.                                                             | Self-Serve Inquiry page displays.                                                |
|      |                                                                                              | When your inquiry is answered,<br>you will receive a system-<br>generated email. |

6

### my|CalPERS Submit Inquiry, Continued

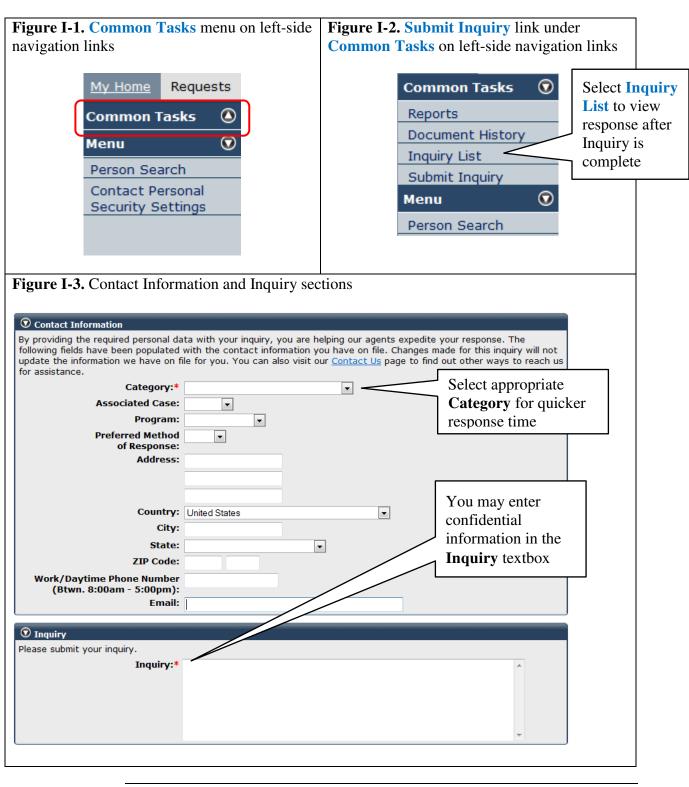

# my|CalPERS Submit Inquiry, Continued

| Step | Action                                                                                                    | Result                                    |
|------|----------------------------------------------------------------------------------------------------|-------------------------------------------|
|      | View Response                                                                                                    |                                           |
| 6    | To view the details of your inquiry after<br>receiving a system generated notification via<br>email, select <b>Inquiry List</b> from <b>Common</b><br><b>Tasks</b> from the left-side navigation links. | Inquiry List page displays.               |
| 7    | Select Inquiry ID number.                                                                                                    | See Figure I-4. Inquiries section         |
|      | <i>Important!</i> CalPERS does not send confidential information via email. The email that you receive is only to notify you that your inquiry has been worked and most likely completed.               | <i>Self -Serve Inquiry</i> page displays. |

|                          | Select Inqui<br>view inquiry | •                   | ou may sort by co<br>find submitted in |        | nders           |
|--------------------------|------------------------------|---------------------|----------------------------------------|--------|-----------------|
| Inquiries     Inquiry ID | Date Received                | Category            | Program                                | Status | Contacted About |
|                          |                              |                     | Health - Medical                       | Closed | City of Oakland |
| 0001884439               | 04/23/2013                   | Health Enrollment   | Health - Medical                       | Closed |                 |
| 0001884439               | 04/23/2013<br>12/13/2012     | Retirement Contract | CalPERS                                | Closed | City of Oakland |
|                          |                              |                     |                                        |        | · ·             |

# **Unit 1: Query Participant Balance Summary**

| Overview     |                                                                                                    |                                                          |
|--------------|----------------------------------------------------------------------------------------------------|----------------------------------------------------------|
| Introduction | The my CalPERS query feature provides users access to the <i>Participant Balance Summary</i> page.                                                                                                    | e My Profile and                                         |
|              | • <i>My Profile</i> page allows user to confirm the correct appoint end dates, which are crucial when reporting payroll                                                                                                    | ntment begin and                                         |
|              | • <i>Participant Balance Summary</i> page provide additional in information such as the following:                                                                                                    | nportant                                                 |
|              | <ul> <li>Total Balance - This column displays the total amount contributions and tax deferred contributions reported, p as of the last payroll reporting date</li> <li>Posted Service Credit - This column displays the amo credit (in years) the participant has earned and/or purch program. Service credit is derived from the pay rate and to CalPERS</li> </ul> | olus interest earned,<br>unt of service<br>based for the |
|              | <ul> <li>Last Reporting Date - This column displays the payro<br/>the last earned period if the Account Type is member.</li> <li>Separation if the Account Type is nonmember.</li> </ul>                                                                                                    |                                                          |
|              | <ul> <li>– Current Fiscal Year Hours Reported - The combined<br/>Hours Worked for all employers in the current payroll<br/>Year (by record Payroll Period End Date) for Retired A</li> </ul>                                                                                                    | reporting Fiscal                                         |
| Contents     | This unit contains the following scenario:                                                                                                    |                                                          |
|              | Торіс                                                                                                    | See Page                                                 |

| Торіс                                       | See Page |
|---------------------------------------------|----------|
| Scenario: Query Participant Balance Summary | 10       |

## Scenario: Query Participant Balance Summary

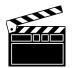

**Scenario:** Your employee has requested a member contributions and service credit balance update. You will query the participant within my|CalPERS, and you will access the employee's balance summary page.

**Step-by-step** Follow the steps below to query a current employee.

| Step | Action                                                                                                    | Result                                                                                                    |
|------|----------------------------------------------------------------------------------------------------|----------------------------------------------------------------------------------------------------|
| 1    | From the <i>My Home</i> page, select either the <b>Person</b><br><b>Search</b> left-side navigation link or the <b>Person</b><br><b>Information</b> global navigation tab.        | Search for a Person page displays                                                                          |
| 2    | Enter the employee's social security number into<br>the <b>SSN / Federal or Individual Tax ID</b> field in<br>the Person Search section, then select the <b>Search</b><br>button. | See Figure 1-1. Person Search section <i>My Profile</i> page displays                                      |
|      |                                                                                                    | <b>Note:</b> The appointment begin and<br>end dates are located within the<br>Appointment History section. |
| 3    | Select the <b>Payroll Information</b> from left-side navigation menu.                                                                                                    | See Figure 1-2. Left-side navigation menu                                                                  |
|      |                                                                                                    | Participant Balance Summary page displays                                                                  |
|      |                                                                                                    | See Figure 1-3. Retirement<br>Program Detail section                                                       |
|      | You have completed this scenario.                                                                                                    |                                                                                                    |

### Scenario: Query Participant Balance Summary, Continued

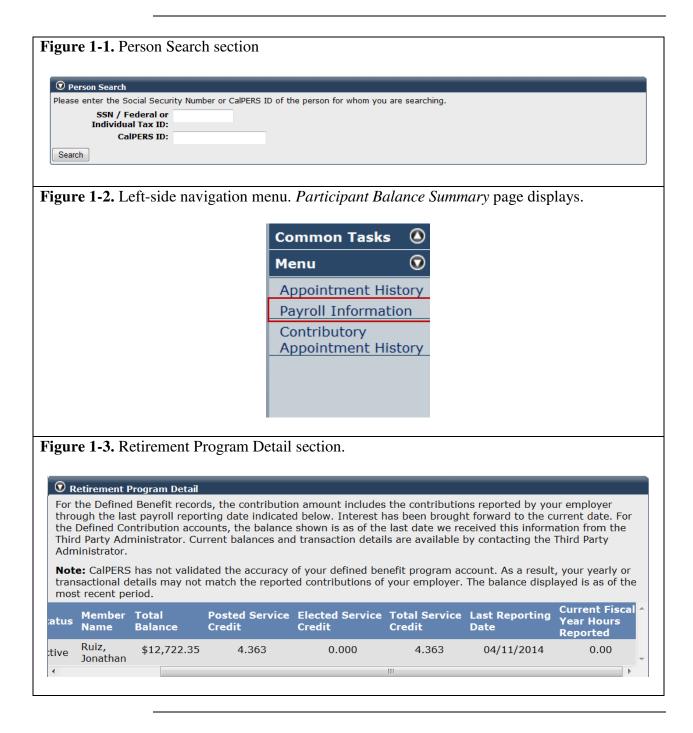

This page intentionally left blank.

# **Unit 2: Payroll Contribution Reporting**

| Overview                          |                                                                                                    |                                                                                                  |
|-----------------------------------|----------------------------------------------------------------------------------------------------|--------------------------------------------------------------------------------------------------|
| Introduction                      | CalPERS retirement benefits are funded by contributions paid by con-<br>employers, member contributions, and earnings from CalPERS invest                                                                                                    | -                                                                                                |
|                                   | It is the employer's responsibility to ensure their employees are enror<br>their payroll records are reported accurately and timely to ensure cor<br>payment of benefits.                                                                                                    |                                                                                                  |
| Payroll<br>reporting<br>deadlines | Effective July 1, 2012, earned period reports must be submitted by e employer on or before 30 calendar days after the end of the service p                                                                                                    |                                                                                                  |
|                                   | <ul> <li><i>Important!</i></li> <li>A \$200.00 administrative fee will be assessed every additional 30 days until the late or missing earned period report is submitted</li> <li>After 60 days of the posted payroll date, a \$200.00 late correction administrative fee will be applied due to the unfixed errors within a submitted</li> </ul>                                                                                                    |                                                                                                  |
|                                   |                                                                                                    |                                                                                                  |
| Contribution<br>payments          | <ul> <li>Member and employer contributions must be submitted to CalPERS</li> <li>Within 15 calendar days after the end date of the service period</li> <li>The remaining balance or 100% of contributions are due 30 calend after the service period end date</li> </ul>                                                                                                    |                                                                                                  |
|                                   | <ul> <li>Within 15 calendar days after the end date of the service period</li> <li>The remaining balance or 100% of contributions are due 30 calend</li> </ul>                                                                                                    |                                                                                                  |
| payments                          | <ul> <li>Within 15 calendar days after the end date of the service period</li> <li>The remaining balance or 100% of contributions are due 30 calend after the service period end date</li> </ul>                                                                                                    | lar days<br><b>See</b>                                                                           |
| payments                          | <ul> <li>Within 15 calendar days after the end date of the service period</li> <li>The remaining balance or 100% of contributions are due 30 calend after the service period end date</li> <li>This unit contains the following scenarios:</li> </ul>                                                                                                    | lar days<br>See<br>Page                                                                          |
| payments                          | <ul> <li>Within 15 calendar days after the end date of the service period</li> <li>The remaining balance or 100% of contributions are due 30 calend after the service period end date</li> <li>This unit contains the following scenarios:</li> </ul> <b>Topic</b> Scenario 1: Create an Earned Period using Copy Forward                                                                                                    | lar days<br><b>See</b>                                                                           |
| payments                          | <ul> <li>Within 15 calendar days after the end date of the service period</li> <li>The remaining balance or 100% of contributions are due 30 calend after the service period end date</li> <li>This unit contains the following scenarios:</li> </ul> <b>Topic</b> Scenario 1: Create an Earned Period using Copy Forward           Scenario 2: Add a Payroll Record for a New Active Employee                                                                                                    | ar days          See         Page         14                                                     |
| payments                          | <ul> <li>Within 15 calendar days after the end date of the service period</li> <li>The remaining balance or 100% of contributions are due 30 calend after the service period end date</li> <li>This unit contains the following scenarios:</li> </ul> <b>Topic</b> Scenario 1: Create an Earned Period using Copy Forward                                                                                                    | See<br>Page<br>14<br>20                                                                          |
| payments                          | <ul> <li>Within 15 calendar days after the end date of the service period</li> <li>The remaining balance or 100% of contributions are due 30 calend after the service period end date</li> <li>This unit contains the following scenarios:</li> </ul> <b>Topic</b> Scenario 1: Create an Earned Period using Copy Forward           Scenario 2: Add a Payroll Record for a New Active Employee           Scenario 3: Add a Payroll Record for a Retired Annuitant                                                                                                    | <b>See</b><br><b>Page</b><br>14<br>20<br>24                                                      |
| payments                          | <ul> <li>Within 15 calendar days after the end date of the service period</li> <li>The remaining balance or 100% of contributions are due 30 calend after the service period end date</li> <li>This unit contains the following scenarios:</li> <li>Topic</li> <li>Scenario 1: Create an Earned Period using Copy Forward</li> <li>Scenario 2: Add a Payroll Record for a New Active Employee</li> <li>Scenario 3: Add a Payroll Record for a Retired Annuitant</li> <li>Scenario 4: Last Day on Payroll Due to Permanent Separation</li> <li>Scenario 5: Review Employee Posted Payroll History</li> <li>Scenario 6: Add a Prior Period Adjustment to an Earned Period</li> </ul>                         | See           Page           14           20           24           28                           |
| payments                          | <ul> <li>Within 15 calendar days after the end date of the service period</li> <li>The remaining balance or 100% of contributions are due 30 calend after the service period end date</li> <li>This unit contains the following scenarios:</li> </ul> <b>Topic</b> Scenario 1: Create an Earned Period using Copy Forward           Scenario 2: Add a Payroll Record for a New Active Employee           Scenario 3: Add a Payroll Record for a Retired Annuitant           Scenario 5: Review Employee Posted Payroll History           Scenario 6: Add a Prior Period Adjustment to an Earned Period           Payroll Report           Scenario 7: Add a Retroactive Salary Adjustment to an Earned     | See           Page           14           20           24           28           30              |
| payments                          | <ul> <li>Within 15 calendar days after the end date of the service period</li> <li>The remaining balance or 100% of contributions are due 30 calend after the service period end date</li> <li>This unit contains the following scenarios:</li> <li>Topic</li> <li>Scenario 1: Create an Earned Period using Copy Forward</li> <li>Scenario 2: Add a Payroll Record for a New Active Employee</li> <li>Scenario 3: Add a Payroll Record for a Retired Annuitant</li> <li>Scenario 4: Last Day on Payroll Due to Permanent Separation</li> <li>Scenario 5: Review Employee Posted Payroll History</li> <li>Scenario 6: Add a Prior Period Adjustment to an Earned Period</li> <li>Payroll Report</li> </ul> | See           Page           14           20           24           28           30           36 |

13

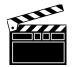

The Earned Period Reporting (EPR) method is used to report earnings with only **positive** values for earnings, special compensation, and survivor/PERS contributions.

**Scenario:** Your agency uses the Online Data Entry to report payroll. You will copy forward a prior posted payroll report for the current pay period.

*Note:* Employers can only copy forward Earned Period reports.

**Step-by-step** Follow the steps below to Copy Forward a prior posted Payroll Report.

| Step | Action                                                                                                    | Result                                                                                            |
|------|----------------------------------------------------------------------------------------------------|---------------------------------------------------------------------------------------------------|
| 1    | From the <i>My Home</i> page, select the <b>Reporting</b> global navigation tab.                                                                                                    | Manage Reports page displays                                                                      |
| 2    | <ul> <li>Within the Create or Edit Report section, select</li> <li>Copy Prior Posted Payroll Report from the</li> <li>Method drop-down, then select the Continue</li> <li>button.</li> <li>Note: Records that do not copy over are the</li> <li>following:</li> </ul> | See Figure 2-1. Create or Edit<br>Report section<br><i>Create Payroll Report</i> page<br>displays |
|      | <ul> <li>Adjustment records</li> <li>Earned period No Contribution and No Service records (for reporting Retired Annuitant hours)</li> </ul>                                                                                                    |                                                                                                   |
| 3    | <ul> <li>Populate the following as appropriate:</li> <li>Program</li> <li>Report Type</li> <li>Payroll Schedule</li> </ul>                                                                                                    | See Figure 2-2. Create Report section                                                             |
|      | <ul> <li>Earned period</li> <li>Report Name (optional)</li> </ul>                                                                                                    |                                                                                                   |
|      | • Prior Posted Payroll Report<br><i>Note:</i> The Report Summary sub-section is<br>populated with information from the prior posted<br>report chosen to copy forward.                                                                                                 |                                                                                                   |
| 4    | Select the Save & Continue button.<br>Note: Dialogue box will display. Select "OK" to                                                                                                    | View Payroll Records page<br>displays with the copied records<br>in the Records Present in the    |
|      | continue.                                                                                                    | Report section                                                                                    |

Continued

| Add of Edit Retire Endlment       Submit       Report Post       T         Add or Edit Retirement Enrollment                                                                                                    | Upload File       View More Activation         Add or Edit Retiree List       Add retirement Enrollment         Add Retirement Enrollment       Image: Submit Stress of the stress of the stress of the |
|----------------------------------------------------------------------------------------------------|----------------------------------------------------------------------------------------------------|
| Add or Edit Retiree List       View More Addition         Add or Edit Retirement Enrollment       Copy Prior Posted Payroll Report         Utuk       Edit Retirement Enrollment       Submit       Report Post       T         Add or Edit Health Carrier Zip Code Information       Add or Edit Health Carrier Zip Code Information       Add or Edit Health Carrier Zip Code Information       Port Type       Due Date       Submit Date       Report Post       T         Add or Edit Health Enrollment       yroll - Adjustments       02/04/2014       02/04/2014       02/04/2014       N         01/15/2014 - 01/15/2014       Posted       Payroll - Adjustments       01/15/2014       01/15/2014       N         01/04/2014 - 01/10/2014       Posted       Payroll - Adjustments       01/10/2014       N       N         12/23/2013 - 12/23/2013       Posted       Payroll - Adjustments       12/23/2013       12/23/2013       N         12/12/2013 - 01/03/2014       Suspended       Payroll - Adjustments       12/23/2013       12/23/2013       N         12/12/2013 - 12/12/2013       Posted       Payroll - Adjustments       12/12/2013       12/12/2013       N         12/12/2013 - 12/12/2013       Posted       Payroll - Adjustments       12/12/2013       12/12/2013       N         12/12/2013 - 12/12/2013 <th>K       Add or Edit Retiree List       View More Add         Add Retirement Enrollment       Copy Prior Posted Payroll Report       Image: Copy Prior Posted Payroll Report       Image: Copy Posted Payroll Report       Image: Copy Posted Payroll Report       Image: Copy Posted Payroll Report       Image: Copy Posted Payroll Report       Image: Copy Posted Payroll Report       Image: Copy Posted Payroll Report       Image: Copy Posted Payroll Report       Image: Copy Posted Payroll Report       Image: Copy Posted Payroll Report       Image: Copy Posted Payroll Report       Image: Copy Posted Payroll Report       Image: Copy Posted Payroll Report       Image: Copy Posted Payroll Report       Image: Copy Posted Payroll Re</th> | K       Add or Edit Retiree List       View More Add         Add Retirement Enrollment       Copy Prior Posted Payroll Report       Image: Copy Prior Posted Payroll Report       Image: Copy Posted Payroll Report       Image: Copy Posted Payroll Report       Image: Copy Posted Payroll Report       Image: Copy Posted Payroll Report       Image: Copy Posted Payroll Report       Image: Copy Posted Payroll Report       Image: Copy Posted Payroll Report       Image: Copy Posted Payroll Report       Image: Copy Posted Payroll Report       Image: Copy Posted Payroll Report       Image: Copy Posted Payroll Report       Image: Copy Posted Payroll Report       Image: Copy Posted Payroll Report       Image: Copy Posted Payroll Re                                                                                                    |
| Copy Prior Posted Payroll Report         Copy Prior Posted Payroll Report         Edit Retirement Enrollment       Add or Edit Health Carrier Zip Code Information         Add or Edit Health Carrier Zip Code Information       Port Type       Due Date       Submit Date       Report Posted       Report Posted <th< th=""><td>Copy Prior Posted Payroll Report         Lett       Copy Prior Posted Payroll Report         Lett       Edit Retirement Enrollment         Add or Edit Health Carrier Zip Code Information       Add or Edit Health Carrier Zip Code Information         Add or Edit Health Carrier Zip Code Information       Adjustments         Manually Enter Payroll Records       yroll - Adjustments         01/15/2014 - 01/15/2014       Posted         Payroll - Adjustments       01/15/2014         01/10/2014 - 01/17/2014       Posted         Payroll - Adjustments       01/10/2014         01/04/2014 - 01/17/2014       Suspended         Payroll - Adjustments       01/10/2014         01/04/2013 - 12/23/2013       Posted         Payroll - Adjustments       12/23/2013         12/21/2013 - 01/03/2014       Suspended         Payroll - Adjustments       12/23/2013         12/21/2013 - 01/03/2014       Suspended         Payroll - Adjustments       12/23/2013         12/21/2013 - 01/03/2014       Suspended         Payroll - Adjustments       12/23/2013         12/21/2013 - 01/03/2014       Suspended</td></th<>                                                                                                    | Copy Prior Posted Payroll Report         Lett       Copy Prior Posted Payroll Report         Lett       Edit Retirement Enrollment         Add or Edit Health Carrier Zip Code Information       Add or Edit Health Carrier Zip Code Information         Add or Edit Health Carrier Zip Code Information       Adjustments         Manually Enter Payroll Records       yroll - Adjustments         01/15/2014 - 01/15/2014       Posted         Payroll - Adjustments       01/15/2014         01/10/2014 - 01/17/2014       Posted         Payroll - Adjustments       01/10/2014         01/04/2014 - 01/17/2014       Suspended         Payroll - Adjustments       01/10/2014         01/04/2013 - 12/23/2013       Posted         Payroll - Adjustments       12/23/2013         12/21/2013 - 01/03/2014       Suspended         Payroll - Adjustments       12/23/2013         12/21/2013 - 01/03/2014       Suspended         Payroll - Adjustments       12/23/2013         12/21/2013 - 01/03/2014       Suspended         Payroll - Adjustments       12/23/2013         12/21/2013 - 01/03/2014       Suspended                                                                                                    |
| International<br>Add or Edit Health Carrier Zip Code Information<br>Add or Edit Health Carrier Zip Code Information<br>Add or Edit Health Enrollment<br>Manually Enter Payroll Recordsport TypeDue DateSubmit<br>DateReport Post<br>DateT<br>Date01/15/2014 - 01/15/2014PostedPayroll - Adjustments02/04/201402/04/2014N01/15/2014 - 01/15/2014PostedPayroll - Adjustments01/15/201401/15/2014N01/10/2014 - 01/10/2014PostedPayroll - Adjustments01/10/201401/10/2014N01/04/2014 - 01/17/2014SuspendedPayroll - Earned Period02/02/201401/29/201401/31/2014N12/23/2013 - 12/23/2013PostedPayroll - Adjustments12/23/201312/23/2013N12/21/2013 - 01/03/2014SuspendedPayroll - Earned Period02/02/201401/15/201401/17/2014N12/12/2013 - 12/12/2013PostedPayroll - Earned Period02/02/201401/15/201401/17/2014N12/12/2013 - 12/12/2013PostedPayroll - Earned Period02/02/201401/15/201401/17/2014N12/12/2013 - 12/12/2013PostedPayroll - Earned Period02/02/201401/15/201401/17/2014N12/12/2013 - 12/12/2013PostedPayroll - Earned Period02/02/201401/15/201401/17/2014N12/12/2013 - 12/12/2013PostedPayroll - Earned Period02/02/201401/15/201401/17/2014N                                                                                                    | International Add or Edit Health Carrier Zip Code Information<br>Add or Edit Health Carrier Zip Code Information<br>Add or Edit Health Carrier Zip Code Information<br>Add or Edit Health Enrollment<br>Manually Enter Payroll Records<br>01/15/2014 - 01/15/2014port TypeDue DateSubmit<br>DateReport PostTe<br>Re<br>DateTe<br>Date01/15/2014 - 01/15/2014PostedPayroll - Adjustments02/04/201402/04/2014No01/15/2014 - 01/15/2014PostedPayroll - Adjustments01/15/201401/15/2014No01/02/2014 - 01/10/2014PostedPayroll - Adjustments01/10/201401/10/2014No01/04/2014 - 01/17/2014SuspendedPayroll - Earned Period02/16/201401/29/201401/31/2014No12/23/2013 - 12/23/2013PostedPayroll - Adjustments12/23/201312/23/2013No12/21/2013 - 01/03/2014SuspendedPayroll - Earned Period02/02/201401/15/201401/17/2014No                                                                                                    |
| Manually Enter Payroll Records         Jyroll         Adjustments         01/01/2014         01/21/2014         01/21/2014         01/21/2014         01/21/2014         N           01/15/2014         01/15/2014         Posted         Payroll         Adjustments         01/15/2014         01/21/2014         N           01/10/2014         01/10/2014         Posted         Payroll         Adjustments         01/10/2014         N           01/04/2014         01/17/2014         Suspended         Payroll         Earned Period         02/16/2014         01/29/2014         01/31/2014         N           12/23/2013         12/23/2013         Posted         Payroll         Adjustments         12/23/2013         12/23/2013         N           12/21/2013         01/03/2014         Suspended         Payroll         Adjustments         12/12/2013         12/12/2013         N           12/12/2013         12/12/2013         Posted         Payroll         Adjustments         12/12/2013         N           12/12/2013         12/12/2013         Posted         Payroll         Adjustments         12/12/2013         12/12/2013                                                                                                    | Manually Enter Payroll Records         Jyroll - Adjustments         01/21/2014         01/21/2014         01/21/2014         01/21/2014         No           01/15/2014 - 01/15/2014         Posted         Payroll - Adjustments         01/15/2014         01/15/2014         01/15/2014         No           01/10/2014 - 01/15/2014         Posted         Payroll - Adjustments         01/15/2014         01/10/2014         01/10/2014         No           01/04/2014 - 01/17/2014         Suspended         Payroll - Earned Period         02/16/2014         01/29/2014         01/31/2014         No           12/23/2013 - 12/23/2013         Posted         Payroll - Adjustments         12/23/2013         12/23/2013         No           12/21/2013 - 01/03/2014         Suspended         Payroll - Earned Period         02/16/2014         01/15/2014         No                                                                                                    |
| O1/15/2014         O1/15/2014         O1/15/2014         O1/15/2014         O1/15/2014         O1/15/2014         O1/15/2014         O1/15/2014         N           01/10/2014         01/10/2014         Posted         Payroll         Adjustments         01/10/2014         01/15/2014         01/15/2014         N           01/04/2014         01/17/2014         Suspended         Payroll         Adjustments         01/10/2014         N           12/23/2013         12/23/2013         Posted         Payroll         Adjustments         12/23/2013         12/23/2013         N           12/21/2013         01/03/2014         Suspended         Payroll         Adjustments         12/23/2013         12/23/2013         N           12/21/2013         01/03/2014         Suspended         Payroll         Earned Period         02/02/2014         01/15/2014         N           12/12/2013         01/03/2014         Suspended         Payroll         Earned Period         02/02/2014         01/15/2014         N           12/12/2013         12/12/2013         Posted         Payroll         Adjustments         12/12/2013         12/12/2013         N                                                                                                    | Op/1/15/2014         Op/1/15/2014         Posted         Payroll         Adjustments         Op/1/15/2014         Op/2/2014         Op/2/2/2013         Op/2/2/2013         Op/2/2/2013         Op/2/2/2013         Op/2/2/2013         Op/2/2/2013         Op/2/2/2014         Op/2/2/2014         Op/2/2/2014         Op/2/2/2014         Op/2/2/2014         Op/2/2/2014         Op/2/2/2014         Op/2/2/2014         Op/2/2/2014         Op/2/2/2014         Op/2/2/2014         Op/2/2/2014         Op/2/2/2014         Op/2/2/2                                                                                                    |
| 01/10/2014 - 01/10/2014         Posted         Payroll - Adjustments         01/10/2014         01/10/2014         N           01/04/2014 - 01/17/2014         Suspended         Payroll - Earned Period         02/16/2014         01/29/2014         01/31/2014         N           12/23/2013 - 12/23/2013         Posted         Payroll - Adjustments         12/23/2013         12/23/2013         12/23/2013         N           12/21/2013 - 01/03/2014         Suspended         Payroll - Earned Period         02/02/2014         01/15/2014         01/17/2014         N           12/12/2013 - 12/12/2013         Posted         Payroll - Adjustments         12/12/2013         12/12/2013         N                                                                                                    | 01/10/2014 - 01/10/2014         Posted         Payroll - Adjustments         01/10/2014         01/10/2014         No           01/04/2014 - 01/17/2014         Suspended         Payroll - Earned Period         02/16/2014         01/29/2014         01/31/2014         No           12/23/2013 - 12/23/2013         Posted         Payroll - Adjustments         12/23/2013         12/23/2013         12/23/2013         No           12/21/2013 - 01/03/2014         Suspended         Payroll - Earned Period         02/02/2014         01/15/2014         01/17/2014                                                                                                    |
| 01/04/2014 - 01/17/2014         Suspended         Payroll - Earned Period         02/16/2014         01/29/2014         01/31/2014         N           12/23/2013 - 12/23/2013         Posted         Payroll - Adjustments         12/23/2013         12/23/2013         12/23/2013         12/23/2013         N           12/21/2013 - 01/03/2014         Suspended         Payroll - Earned Period         02/02/2014         01/15/2014         01/17/2014         N           12/12/2013 - 12/12/2013         Posted         Payroll - Adjustments         12/12/2013         12/12/2013         N                                                                                                    | 01/04/2014 - 01/17/2014         Suspended         Payroll - Earned Period         02/16/2014         01/29/2014         01/31/2014         No           12/23/2013 - 12/23/2013         Posted         Payroll - Adjustments         12/23/2013         12/23/2013         12/23/2013         No           12/21/2013 - 01/03/2014         Suspended         Payroll - Earned Period         02/02/2014         01/15/2014         01/17/2014         No                                                                                                    |
| 12/23/2013 - 12/23/2013         Posted         Payroll - Adjustments         12/23/2013         12/23/2013         N           12/21/2013 - 01/03/2014         Suspended         Payroll - Earned Period         02/02/2014         01/15/2014         01/17/2014         N           12/12/2013 - 12/12/2013         Posted         Payroll - Earned Period         02/02/2014         01/15/2014         N           12/12/2013 - 12/12/2013         Posted         Payroll - Adjustments         12/12/2013         12/12/2013         N                                                                                                    | 12/23/2013 - 12/23/2013         Posted         Payroll - Adjustments         12/23/2013         12/23/2013         No           12/21/2013 - 01/03/2014         Suspended         Payroll - Earned Period         02/02/2014         01/15/2014         01/17/2014         No                                                                                                    |
| 12/21/2013 - 01/03/2014         Suspended         Payroll - Earned Period         02/02/2014         01/15/2014         01/17/2014         N           12/12/2013 - 12/12/2013         Posted         Payroll - Adjustments         12/12/2013         12/12/2013         N                                                                                                    | 12/21/2013 - 01/03/2014 Suspended Payroll - Earned Period 02/02/2014 01/15/2014 01/17/2014 No                                                                                                    |
| 12/12/2013 - 12/12/2013 Posted Payroll - Adjustments 12/12/2013 12/12/2013 N                                                                                                    |                                                                                                    |
|                                                                                                    |                                                                                                    |
| illi alla alla alla alla alla alla alla                                                                                                    | <u>12/12/2013 - 12/12/2013</u> Posted Payroll - Adjustments 12/12/2013 12/12/2013 No                                                                                                    |
|                                                                                                    | m                                                                                                    |
| ſ                                                                                                    |                                                                                                    |
|                                                                                                    |                                                                                                    |

Online versus File Upload reporting

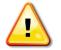

The difference between these two methods is how the payroll submission is initiated. For file reporters, they upload their payroll file into my|CalPERS however; corrections and modifications to payroll reports are processed in my|CalPERS. File reporters must remember to update the corrections in their source system.

15

Continued

Step-by-step (continued)

| Step | Action                                                                                                | Result                                       |
|------|----------------------------------------------------------------------------------------------------|----------------------------------------------|
| 5    | Records in the report may be sorted within the<br>Records Present in the Report section by selecting  | See Figure 2-3. View Payroll<br>Records page |
|      | the following column headers:                                                                         | <i>Necorus</i> page                          |
|      | • SSN (last 4 digits)                                                                                 |                                              |
|      | • CalPERS ID (employees' IDs)                                                                         |                                              |
|      | • Division                                                                                            |                                              |
|      | • Name (sort by last name)                                                                            |                                              |
|      | • Earned Period (sort chronologically by date)                                                        |                                              |
|      | • Member Category (Miscellaneous or Safety)                                                           |                                              |
|      | • Status (Error, Pending Validation, Valid With                                                       |                                              |
|      | Exceptions, or Valid)                                                                                 |                                              |
| 6    | Review the following:                                                                                 | See Figure 2-3. View Payroll                 |
|      | • Select All <b>9</b>                                                                                 | Records page                                 |
|      |                                                                                                    |                                              |
|      | <ul> <li>Allows users to select all the Records Present<br/>in the Payroll Report</li> </ul>          |                                              |
|      | <ul> <li>Users may select the record(s) by selecting<br/>the checkbox next to the SSN</li> </ul>      |                                              |
|      | <ul> <li>If a checkbox is selected, the user may delete,<br/>edit, or save the record</li> </ul>      |                                              |
|      | • Delete 2                                                                                            |                                              |
|      | <ul> <li>Users may select unposted payroll records in<br/>a payroll report and delete them</li> </ul> |                                              |
|      | • Edit Selected Records <b>8</b>                                                                      |                                              |
|      | - Users may select unposted payroll records in                                                        |                                              |
|      | a payroll report and edit them                                                                        |                                              |
|      | - If multiple records were selected, then the                                                         |                                              |
|      | records can be edited individually one after<br>the other using the Save and Continue button          |                                              |
|      | the other using the <b>Save and Continue</b> button<br>on the bottom of the record                    |                                              |

16

Continued

| Report Details<br>Report Type: Payroll - Earned                                                   | Earned Period: 07/06/                                                              |                                          | Status: Pending Release        |
|---------------------------------------------------------------------------------------------------|------------------------------------------------------------------------------------|------------------------------------------|--------------------------------|
| Period<br>Program: CalPERS                                                                        | 07/19/<br>Schedule Name:                                                           |                                          | teport: No                     |
| Security a Parand in the Parant                                                                   |                                                                                    |                                          |                                |
| Search a Record in the Report SSN:                                                                |                                                                                    | Last Name:                               |                                |
| CalPERS ID:                                                                                       |                                                                                    |                                          |                                |
| Record Type:                                                                                      | •                                                                                  | Transaction<br>Type:                     | •                              |
| Member Category:                                                                                  |                                                                                    | .,,,                                     |                                |
| Division:                                                                                         | •                                                                                  |                                          |                                |
| Record Status:                                                                                    |                                                                                    |                                          |                                |
| Error Message:                                                                                    |                                                                                    |                                          |                                |
| Search Cleal                                                                                      |                                                                                    |                                          |                                |
| 0                                                                                                 |                                                                                    |                                          |                                |
| Records Present in the Report     Add     Belect All     Delet     Delet     Edit Selected Record |                                                                                    |                                          | Apply Mass Update              |
| Select All Delet Delet Celit Selected Record                                                      | Is Save Selection                                                                  | Faired                                   |                                |
| SSN <u>CalPERS ID</u> Divisi                                                                      |                                                                                    | Period C                                 | <u>tember</u><br><u>Status</u> |
| □ <u>xxx-xx-</u> 5943782891                                                                       | ADDISON-TERRY,<br>KEIARA                                                           | 07/06/2013-<br>07/19/2013                | Pending<br>Validation          |
| elect All Delete Edit Selected Record                                                             | s Save Selection                                                                   | _                                        |                                |
|                                                                                                   |                                                                                    |                                          |                                |
| Process Repor                                                                                     |                                                                                    |                                          |                                |
| 1                                                                                                 |                                                                                    |                                          | <u> </u>                       |
| Status of transactions:                                                                           |                                                                                    |                                          | Continued on next p            |
| -Error that needs to be correct                                                                   | cted or deleted                                                                    |                                          |                                |
|                                                                                                   |                                                                                    |                                          |                                |
|                                                                                                   |                                                                                    |                                          |                                |
| -Pending Validation within t                                                                      | his report hasn't been s                                                           | ubmitted                                 |                                |
| _                                                                                                 | -                                                                                  |                                          |                                |
| -Valid With Exceptions does                                                                       | s not indicate the record                                                          | has an error but it                      |                                |
| -Valid With Exceptions does could be an issue. You should                                         | s not indicate the record<br>l verify that it is accurat                           | has an error but it                      |                                |
| -Valid With Exceptions does                                                                       | s not indicate the record<br>l verify that it is accurat                           | has an error but it                      |                                |
| -Valid With Exceptions does could be an issue. You should                                         | s not indicate the record<br>l verify that it is accurat<br>e employee's profile.) | has an error but it<br>e! (Example: Name |                                |
| -Valid With Exceptions does<br>could be an issue. You should<br>doesn't match the name on th      | s not indicate the record<br>l verify that it is accurat<br>e employee's profile.) | has an error but it<br>e! (Example: Name |                                |

#### Step-by-step (continued)

| Step | Action                                                                                                    | Result                                       |
|------|----------------------------------------------------------------------------------------------------|----------------------------------------------|
| 7    | Below is a listing of buttons on the <i>View Payroll Records</i> page.                                                                                                    | See Figure 2-4. View Payroll<br>Records page |
|      | <ul> <li>Add New </li> <li>Users may add payroll records in an unposted payroll report</li> </ul>                                                                                                    |                                              |
|      | <ul> <li>Apply Mass Update <sup>(5)</sup></li> <li>Users may only apply mass update to an unposted payroll record in an earned period report</li> <li>Users may change the percentages for pay rate, earnings, and contributions to a Member Category</li> <li>pay rate, earnings, and contributions must all be increased by the same percentage</li> <li>pay rate, earnings, and contributions values must be positive</li> </ul> |                                              |
|      | <ul> <li>Process Report <sup>6</sup></li> <li>Process and submit the report to CalPERS via my CalPERS</li> </ul>                                                                                                    |                                              |
|      | You have completed this scenario.                                                                                                    |                                              |

Continued

| Figure 2-4. View Payroll Records page    |                          |                   |                                |                                  |                       |
|------------------------------------------|--------------------------|-------------------|--------------------------------|----------------------------------|-----------------------|
|                                          | 4                        |                   |                                |                                  |                       |
| 💿 Records Present in the Rej             | oort Add New             |                   |                                |                                  |                       |
| Select All Delete Edit Select            | ected Records Sav        | e Selection       |                                | <b>5</b> A                       | pply Mass Update      |
| SSN <u>CalPERS 1</u>                     | <u>D</u> <u>Division</u> | <u>Name</u>       | <u>Earned</u><br><u>Period</u> | <u>Member</u><br><u>Category</u> | <u>Status</u>         |
| Image: xxx-xx-<br>4516         380235830 | 11 '                     | ASRAF,<br>KWENDAH | 02/15/2014-<br>02/28/2014      | Miscellaneous                    | Pending<br>Validation |
| Select All Delete Edit Sele              | cted Records Save        | Selection         |                                |                                  |                       |
| Process Report                           |                          |                   |                                |                                  |                       |
| 6                                        |                          |                   |                                |                                  |                       |
| -                                        |                          |                   |                                |                                  |                       |

19

### Scenario 2: Add a Payroll Record for a New Active Employee

Introduction Employers must submit specific information about each PERS and Retired Annuitant employee to CalPERS in the form of a payroll report. Government code sections 20120-20124 require payroll to be submitted by contracting agencies.

> CalPERS require employers to report **all** qualified positions to CalPERS for all PERS employees. This will require you to process an active employee's additional appointment. Payroll and contributions should also be submitted until notified otherwise.

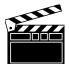

Earned Period Reporting transaction type is only used to report with positive values.

**Scenario:** An employee's PERS appointment has already been established in my|CalPERS. You will add a new earned period record within the earned period payroll report.

**Step-by-step** Follow the steps below to add a payroll record for a new employee.

| Step | Action                                                                                                    | Result                                                                                                    |
|------|----------------------------------------------------------------------------------------------------|----------------------------------------------------------------------------------------------------|
|      | Add Participant Payroll Rec                                                                                                    | ord                                                                                                    |
| 1    | Within the Search a Record in the Report section,<br>enter the employee's <b>SSN</b> or <b>CalPERS ID</b> in the<br>appropriate field, then select the <b>Add New</b> button.                 | <b>See Figure 2-5.</b> Search a Record in the Report section                                                               |
| 2    | Within the <b>Maintain Record Details</b> section,<br>ensure the correct <b>Begin</b> and <b>End Dates</b> are<br>prepopulated.<br><i>Note:</i> <b>Payroll Record Memo</b> field is optional. | See Figure 2-6. Payroll Report<br>Details and Maintain Record<br>Details sections                                          |
| 3    | Within the Maintain Record Details section, select<br>the <b>Display</b> button to expand that section.                                                                                       | <ul> <li><i>Maintain Payroll Record</i> page<br/>refreshes</li> <li>Maintain Record Details<br/>section expands</li> </ul> |

# Scenario 2: Add a Payroll Record for a New Active Employee,

Continued

| Search a Record                                                                                         | d in the Report                                                                                                    |                                                                     |                                                   |                                             |                 |
|----------------------------------------------------------------------------------------------------|----------------------------------------------------------------------------------------------------|---------------------------------------------------------------------|---------------------------------------------------|---------------------------------------------|-----------------|
|                                                                                                    | SSN:                                                                                                    |                                                                     | 2                                                 | Last Name:                                  |                 |
| CalPER                                                                                                  | ID:                                                                                                    |                                                                     |                                                   |                                             |                 |
| Record 1                                                                                                | Гуре:                                                                                                    |                                                                     |                                                   | Transaction                                 |                 |
| Member Cate                                                                                             | gory:                                                                                                    |                                                                     |                                                   | Туре:                                       |                 |
|                                                                                                    | ision:                                                                                                    |                                                                     |                                                   |                                             |                 |
| Record St                                                                                               | atus:                                                                                                    |                                                                     |                                                   |                                             |                 |
| Error Mes                                                                                               | sage:                                                                                                    |                                                                     |                                                   |                                             |                 |
| rch Clear                                                                                               |                                                                                                    |                                                                     |                                                   |                                             |                 |
|                                                                                                    |                                                                                                    |                                                                     |                                                   |                                             |                 |
| Records Presen                                                                                          | t in the Report                                                                                                    | New                                                                 |                                                   |                                             |                 |
| ct All Delete                                                                                           | Edit Selected Reco                                                                                                   | Save Selection                                                      |                                                   | 1                                           | Apply Mass Upda |
| SSN                                                                                                    | CalPERS ID Divisi                                                                                                    | ion Name                                                            | Earned<br>Period                                  | Member<br>Category                          | Status          |
| XXX-XX-                                                                                                 | 3802358301 City o                                                                                                    |                                                                     | 02/15/2014-                                       | Miscellaneous                               | Pending         |
| 4516                                                                                                    | Oakla                                                                                                    | nd KWENDAH                                                          | 02/28/2014                                        | 11000000                                    | Validation      |
|                                                                                                    | Free contractor in the sec                                                                                           |                                                                     |                                                   |                                             |                 |
| t All Delete                                                                                            | Edit Selected Recor                                                                                                  | ds ] Save Selection ]                                               |                                                   |                                             |                 |
|                                                                                                    | )<br>                                                                                                    |                                                                     |                                                   |                                             |                 |
|                                                                                                    | )<br>                                                                                                    | ds Save Selection<br>etails and Mainta                              | in Record Deta                                    | ils sections                                |                 |
| ure 2-6. Pa                                                                                             | yroll Report D                                                                                                    |                                                                     | in Record Deta                                    | ils sections                                |                 |
| Ire 2-6. Pa                                                                                             | yroll Report D                                                                                                    |                                                                     | in Record Deta                                    | ils sections                                |                 |
| 1re 2-6. Pa<br>Payroll Report I<br>ticipant<br>SSN:                                                     | yroll Report D                                                                                                    | etails and Mainta                                                   | iin Record Deta<br>: 4570938778                   | ils sections<br>Participant Status: Ac      | tive            |
| Ire 2-6. Pay<br>Payroll Report I<br>ticipant<br>SSN:<br>Name:<br>ort                                    | yroll Report D<br>Details<br>xxx-xx-8888<br>Emma Amma                                                                | etails and Mainta<br>CalPERS ID                                     | : 4570938778                                      | Participant Status: Ac                      |                 |
| Ire 2-6. Pay<br>Payroll Report I<br>ticipant<br>SSN:<br>Name:<br>ort                                    | yroll Report D<br>Details<br>xxx-xx-8888                                                                             | etails and Mainta                                                   | : 4570938778                                      |                                             |                 |
| Ire 2-6. Pay<br>Payroll Report I<br>ticipant<br>SSN:<br>Name:<br>ort                                    | yroll Report D<br>Details<br>xxx-xx-8888<br>Emma Amma<br>Payroll - Earned<br>Period                                  | etails and Mainta<br>CalPERS ID                                     | : 4570938778<br>: 02/15/2014 -<br>02/28/2014      | Participant Status: Ac                      | nding Release   |
| Ire 2-6. Pay<br>Payroll Report I<br>ticipant<br>SSN:<br>Name:<br>ort<br>Report Type:<br>Program:<br>ord | yroll Report D<br>Details<br>xxx-xx-8888<br>Emma Amma<br>Payroll - Earned<br>Period<br>CalPERS                       | etails and Mainta<br>CalPERS ID<br>Earned Period:<br>Schedule Name: | : 4570938778<br>: 02/15/2014 -<br>02/28/2014<br>: | Participant Status: Ac<br>Report Status: Pe | nding Release   |
| Ire 2-6. Pay<br>Payroll Report I<br>ticipant<br>SSN:<br>Name:<br>ort<br>Report Type:<br>Program:<br>ord | yroll Report D<br>Details<br>xxx-xx-8888<br>Emma Amma<br>Payroll - Earned<br>Period                                  | etails and Mainta<br>CalPERS ID<br>Earned Period                    | : 4570938778<br>: 02/15/2014 -<br>02/28/2014<br>: | Participant Status: Ac<br>Report Status: Pe | nding Release   |
| Ire 2-6. Pay<br>Payroll Report I<br>ticipant<br>SSN:<br>Name:<br>ort<br>Report Type:<br>Program:<br>ord | yroll Report D<br>Details<br>xxx-xx-8888<br>Emma Amma<br>Payroll - Earned<br>Period<br>CalPERS<br>Pending Validation | etails and Mainta<br>CalPERS ID<br>Earned Period:<br>Schedule Name: | : 4570938778<br>: 02/15/2014 -<br>02/28/2014<br>: | Participant Status: Ac<br>Report Status: Pe | nding Release   |

21

#### Scenario 2: Add a Payroll Record for a New Active Employee, Continued

#### Step-by-step (continued)

| Step | Action                                                                                | Result                                             |
|------|---------------------------------------------------------------------------------------|----------------------------------------------------|
|      | Add Earnings                                                                          |                                                    |
| 4    | Within the Maintain Record Details section,                                           | See Figure 2-7. Maintain                           |
|      | Earnings subsection, populate:                                                        | Records Details section                            |
|      |                                                                                       |                                                    |
|      | • Appointment                                                                         |                                                    |
|      | • Transaction Type                                                                    |                                                    |
|      | • Pay Rate Type                                                                       |                                                    |
|      | • Pay Rate                                                                            |                                                    |
|      | Reportable Earnings                                                                   |                                                    |
|      | • Scheduled Full Time Hours Per Week                                                  |                                                    |
|      | Scheduled Full Time Days Per Week                                                     |                                                    |
|      | • Total Hours Worked (leave as "0" if not a                                           |                                                    |
| ~    | retired annuitant)                                                                    |                                                    |
| 5    | Within the Maintain Records Details section,                                          | See Figure 2-7. Maintain<br>Record Details section |
|      | Contributions subsection, enter the correct contribution amounts:                     | Record Details section                             |
|      | controlition amounts.                                                                 |                                                    |
|      | • Taxed                                                                               |                                                    |
|      | • Taxed Deferred                                                                      |                                                    |
|      | • Survivor                                                                            |                                                    |
|      | • Member paid, etc.                                                                   |                                                    |
| 6    | Select the Save & Exit button to return to the                                        | View Payroll Records page                          |
|      | View Payroll Records page.                                                            | displays                                           |
|      |                                                                                       |                                                    |
|      | <i>Important!</i> If you do not know the correct                                      | See Figure 2-8. Errors section                     |
|      | contribution amounts, my CalPERS will                                                 |                                                    |
|      | automatically calculate it upon selecting the <b>Save</b>                             |                                                    |
|      | & Exit (or Save & Continue) button and alert you via a message in the Errors section. |                                                    |
|      | You have completed this scenario.                                                     |                                                    |
|      | 1 ou nave completeu uns scenario.                                                     |                                                    |

22

# Scenario 2: Add a Payroll Record for a New Active Employee,

Continued

| Maintain Record Details                          |                                 |                                                     |            |                  |
|--------------------------------------------------|---------------------------------|-----------------------------------------------------|------------|------------------|
| Begin Date:* (                                   | 2/15/2014                       | End Date:*                                          | 02/28/2014 | Display          |
| Payroll Record Memo:                             |                                 |                                                     |            |                  |
| nings                                            |                                 |                                                     |            |                  |
|                                                  | y of Oakland : Appt Id - 299055 | 60 : 2005-05-23 : Miscellaneous                     | s          |                  |
| rippontententer                                  |                                 | 73 : 2014-01-01 : Safety - Fire                     |            |                  |
| Transaction Type:*                               | <b>•</b>                        |                                                     |            |                  |
| Pay Rate Type:                                   | -                               | Pay Rate:                                           | \$ 0.0     |                  |
| Reportable Earnings: \$                          | 0.0                             |                                                     |            |                  |
| Scheduled Full Time 0                            | .0                              | Scheduled Full Time                                 | 0.0        |                  |
| Hours Per Week:<br>Total Hours Worked: 0         |                                 | Days Per Week:                                      |            |                  |
| Special Compensation:                            | .0                              |                                                     | 11 6       |                  |
|                                                  | .0                              |                                                     | view spe   | cial Compensatio |
| Taxed Member                                     |                                 | Tax Deferred Member                                 | ÷          |                  |
| Paid Contributions:                              | 0.0                             | Paid Contributions:                                 | \$0.0      |                  |
|                                                  |                                 | Tax Deferred Employer Paid<br>Member Contributions: | \$ 0.0     |                  |
|                                                  |                                 | Member Contributions:                               |            |                  |
| vice Credit Purchase Deduct<br>Taxed Member Paid |                                 |                                                     | ***        |                  |
| Contribution:                                    | 0.0                             | Tax Deferred Member<br>Paid Contribution:           | \$ 0.0     |                  |
| 1991 <u>1992</u>                                 |                                 |                                                     |            |                  |
| e & Continue Clear Save & Exit                   |                                 |                                                     |            |                  |
|                                                  |                                 |                                                     |            |                  |
| re 2-8. Errors Sectio                            | n                               |                                                     |            |                  |
| <b>IIC 2-0.</b> EII018 Sectio                    | 11                              |                                                     |            |                  |
|                                                  |                                 |                                                     |            |                  |
| Errors                                           |                                 |                                                     |            |                  |
|                                                  | rror Record Text                |                                                     |            |                  |

Reporting overtime positions

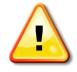

CalPERS will determine which position is considered overtime, meaning which positions should be contributory (where employer and employee contributions are submitted to CalPERS), and which positions are non-contributory (where no contributions are submitted).

23

## Scenario 3: Add a Payroll Record for a Retired Annuitant

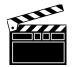

Earned Period No Contribution and No Service (EPN) is used to report earning with only **positive** values for noncontributing positions such as:

- Retired Annuitants
- Local Alternate Retirement Plan members
- Overtime positions (concurrent appointments)

A Retired Annuitant (RA) may work for a CalPERS-covered employer under certain guidelines.

**Scenario:** Your agency has hired a new retired annuitant and the appointment has been entered in my|CalPERS. Now, you can report payroll for the RA in the current earned period report through my|CalPERS.

**Step-by-step** Follow the steps below to add a new retired annuitant's payroll record.

| Step | Action                                                                                                    | Result                                                         |
|------|----------------------------------------------------------------------------------------------------|----------------------------------------------------------------|
|      | Add Retired Annuitant Payroll                                                                                                    | Record                                                         |
| 1    | Within the Search a Record in the Report section,<br>enter the employee's <b>SSN</b> or <b>CalPERS ID</b> in the<br>appropriate field, then select the <b>Add New</b> button.                                                        | <b>See Figure 2-9.</b> Records Present in the Report section   |
| 2    | <ul> <li>Within the Maintain Record Details section,<br/>ensure correct <b>Begin</b> and <b>End Dates</b> are<br/>prepopulated appropriately.</li> <li><i>Note:</i> The <b>Payroll Record Memo</b> field is<br/>optional.</li> </ul> | Payroll Report Details and<br>Maintain Record Details sections |

## Scenario 3: Add a Payroll Record for a Retired Annuitant,

Continued

| Report Details                          |                                           |                                                   |                  |
|-----------------------------------------|-------------------------------------------|---------------------------------------------------|------------------|
| Report Type: Payroll - Earned<br>Period | Earned Period: 02/15/2014 -<br>02/28/2014 | Report Status: Pen                                | ding Release     |
| Program: CalPERS                        | Schedule Name:                            | Test Report: No                                   |                  |
| Search a Record in the Report           |                                           |                                                   |                  |
| SSN:                                    |                                           | Last Name:                                        |                  |
| CalPERS ID: 3050255985<br>Record Type:  | <b></b>                                   | Transaction                                       |                  |
| Member Category:                        |                                           | Туре:                                             |                  |
| Division:<br>Record Status:             |                                           |                                                   |                  |
| Error Message:                          |                                           |                                                   |                  |
| Search Clear                            |                                           |                                                   |                  |
| Records Present in the Report           | New                                       |                                                   |                  |
| elect All Delete Edit Selected Reco     | ords Save Selection                       | Ar                                                | oply Mass Update |
| <u>SSN</u>                              | alPERS ID Division Nan                    | ne <u>Earned Member</u><br>Period <u>Category</u> | <u>Status</u>    |
| lo results found.                       |                                           |                                                   |                  |
| lect All Delete Edit Selected Reco      | ds Save Selection                         |                                                   |                  |

End of fiscal year/back out records When a Retired Annuitant hours cross over fiscal years, you need to report two payroll records instead of one:

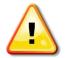

*Example:* Retired Annuitant works the entire pay period of  $\frac{6/22}{13} - \frac{7}{5}{13}$ .

- 1. Report one payroll record for  $\frac{6}{22} \frac{6}{30}$
- 2. Report another payroll record for  $\frac{7}{1/13} \frac{7}{5}{13}$

It is important to correctly reverse total hours worked for retirees to ensure they do not exceed 960 hours. When reversing payroll, be sure to reverse (back out) the *negative total hours* worked and then resubmit with the correct payroll information.

#### Scenario 3: Add a Payroll Record for a Retired Annuitant, Continued

#### Step-by-step (continued)

| Step | Action                                                                                                    | Result                                                                                                    |
|------|----------------------------------------------------------------------------------------------------|----------------------------------------------------------------------------------------------------|
|      | Add Earnings                                                                                                    |                                                                                                    |
| 3    | Within the Maintain Record Details section, select<br>the <b>Display</b> button to expand that section.                                                                                                    | <ul> <li>See Figure 2-10. Payroll Report<br/>Details and Maintain Record<br/>Details sections</li> <li><i>Maintain Payroll Record</i><br/>page refreshes</li> <li>Maintain Record Details</li> </ul> |
| 4    | <ul><li>Within the Maintain Record Details section,<br/>Earnings subsection, populate:</li><li>Appointment</li></ul>                                                                                                    | section expands<br>See Figure 2-11. Maintain<br>Records Details section                                                                                                    |
|      | <ul> <li>Transaction Type</li> <li>Pay Rate Type</li> <li>Pay Rate</li> <li>Reportable Earnings</li> <li>Scheduled Full Time Hours Per Week</li> <li>Scheduled Full Time Days Per Week</li> <li>Total Hours Worked (Retired annuitants only)</li> </ul>        |                                                                                                    |
| 5    | Select the <b>Save &amp; Exit</b> button to return to the <i>View Payroll Records</i> page.<br><i>Note:</i> The new payroll record is created for the retired annuitant and it displays with a status of "Valid" in the Records Present in the Report section. | View Payroll Records page<br>displays                                                                                                    |
|      | <i>Note:</i> Retired Annuitant hours doesn't copy<br>forward. The employer must report hours worked<br>per pay period.<br>You have completed this scenario.                                                                                                    |                                                                                                    |

26

## Scenario 3: Add a Payroll Record for a Retired Annuitant,

Continued

| • Payroll Report Details                                                                                                    |                                                           |                                                                                           |
|----------------------------------------------------------------------------------------------------|-----------------------------------------------------------|-------------------------------------------------------------------------------------------|
|                                                                                                    |                                                           |                                                                                           |
| Participant<br>SSN: xxx-xx-6864<br>Name: NINA M CANTUTAY                                                                                                    | CalPERS ID: 3050255985                                    | Participant Status: Retired                                                               |
| Report<br>Report Type: Payroll - Earned<br>Period                                                                                                    | Earned Period: 02/15/2014 -<br>02/28/2014                 | Report Status: Pending Release                                                            |
| Program: CalPERS                                                                                                    | Schedule Name:                                            | Test Report: No                                                                           |
| Record Status: Pending Validation                                                                                                    | Record Count: 1 of 1                                      |                                                                                           |
| 💿 Maintain Record Details                                                                                                    |                                                           |                                                                                           |
| Begin Date:* 02/15/201                                                                                                    | 4                                                         | End Date:* 02/28/2014 Display                                                             |
| Payroll Record Memo:                                                                                                    |                                                           |                                                                                           |
|                                                                                                    |                                                           |                                                                                           |
| gure 2-11. Maintain Record D                                                                                                    | Details section                                           |                                                                                           |
|                                                                                                    |                                                           |                                                                                           |
| Maintain Record Details                                                                                                    |                                                           |                                                                                           |
| Begin Date:* 02/15/2014                                                                                                    | 4                                                         | End Date:* 02/28/2014 Display                                                             |
| Payroll Record Memo:                                                                                                    |                                                           |                                                                                           |
| rayion kecora menio.                                                                                                    |                                                           |                                                                                           |
|                                                                                                    |                                                           |                                                                                           |
|                                                                                                    |                                                           |                                                                                           |
|                                                                                                    | land : Appt Id - 91890769 : 2014-01-                      | 18 : Miscellaneous : Regular                                                              |
| Appointment:*  City of Oak Transaction Earned Period No Contri                                                                                                    |                                                           | 18 : Miscellaneous : Regular                                                              |
| Appointment:*  City of Oak Transaction Earned Period No Contri Type:*                                                                                                    |                                                           |                                                                                           |
| Appointment:*  City of Oak Transaction Eamed Period No Contri Type:* Pay Rate Type:                                                                                                    |                                                           | 18 : Miscellaneous : Regular<br>Pay Rate: \$ 0.0                                          |
| Appointment:*  City of Oak Transaction Type:* Pay Rate Type: Reportable \$0.0                                                                                                    |                                                           |                                                                                           |
| Appointment:*  City of Oak Transaction Type:* Pay Rate Type: Reportable \$0.0 Earnings:                                                                                                    | bution and No Service                                     | Pay Rate: \$0.0                                                                           |
| Appointment:*  City of Oak Transaction Type:* Pay Rate Type: Reportable \$0.0                                                                                                    | bution and No Service -                                   | Pay Rate: \$ 0.0                                                                          |
| Appointment:*  City of Oak Transaction Type:* Pay Rate Type: Reportable \$0.0 Earnings: Scheduled Full Time                                                                                                    | bution and No Service -                                   | Pay Rate: \$0.0                                                                           |
| Appointment:*  City of Oak Transaction Type:* Pay Rate Type: Reportable \$0.0 Earnings: Scheduled Full 0.0 Time                                                                                                    | bution and No Service -                                   | Pay Rate: \$ 0.0                                                                          |
| Appointment:*  City of Oak Transaction Type:* Pay Rate Type: Reportable \$0.0 Earnings: Scheduled Full O.0 Time Hours Per Week: Total Hours Worked: City of Oak City of Oak Cit | bution and No Service -                                   | Pay Rate: \$ 0.0                                                                          |
| Appointment:*  City of Oak Transaction Type:* Pay Rate Type: Reportable \$0.0 Earnings: Scheduled Full 0.0 Time Hours Per Week: Total Hours 0.0                                                                                                    | bution and No Service -                                   | Pay Rate: \$ 0.0<br>Juled Full Time 0.0<br>ays Per Week:                                  |
| Appointment:*  City of Oak Transaction Type:* Pay Rate Type: Reportable \$0.0 Earnings: Scheduled Full O.0 Time Hours Per Week: Total Hours Worked: Special Compensation: Compensation:                                                                                                    | bution and No Service -                                   | Pay Rate: \$ 0.0<br>Juled Full Time 0.0<br>ays Per Week:                                  |
| Transaction<br>Type:*<br>Pay Rate Type:<br>Reportable \$0.0<br>Earnings:<br>Scheduled Full 0.0<br>Time<br>Hours Per Week:<br>Total Hours 0.0<br>Worked:<br>Special 0.0<br>Compensation:<br>Contributions                                                                                                    | bution and No Service  Sched                              | Pay Rate: \$ 0.0<br>Juled Full Time 0.0<br>ays Per Week:                                  |
| Appointment:*  City of Oak Transaction Type:* Pay Rate Type: Reportable \$0.0 Earnings: Scheduled Full 0.0 Time Hours Per Week: Total Hours Special Compensation: Contributions                                                                                                    | bution and No Service   Sched D Tax Def Paid Tax Deferred | Pay Rate: \$ 0.0<br>Juled Full Time 0.0<br>ays Per Week:<br><u>View Special Compensat</u> |
| Appointment:* © City of Oak<br>Transaction Eamed Period No Contril<br>Type:*<br>Pay Rate Type:<br>Reportable \$0.0<br>Earnings:<br>Scheduled Full 0.0<br>Time<br>Hours Per Week:<br>Total Hours 0.0<br>Worked:<br>Special 0.0<br>Compensation:<br>Contributions                                                                                                    | bution and No Service   Sched D Tax Def Paid Tax Deferred | Pay Rate: \$ 0.0<br>Juled Full Time 0.0<br>ays Per Week:<br>View Special Compensat        |

27

## Scenario 4: Last Day on Payroll Due to Permanent Separation

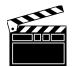

In my|CalPERS, the permanent separation date is now part of a series of system validations. Therefore, the permanent separation date must be reported as the day *after* the last day an employee works for your agency, which is often the day after the last day on payroll.

**Scenario:** Your employee's appointment already reflects a permanent separation within the middle of a pay period. You must update the earned period payroll record to modify pay period end date, reportable earnings, and contributions.

**Step-by-step** Follow the steps below to modify an employee's payroll record.

| Step | Action                                                  | Result                       |
|------|---------------------------------------------------------|------------------------------|
| 1    | Within the Records Present in the Report section,       | Payroll Record Details page  |
|      | select the SSN link next to the employee's record       | displays                     |
|      | you wish to modify or you can search by                 |                              |
|      | CalPERS ID within the Search a Record in the            |                              |
|      | Report section, then select the <b>Search</b> button.   | Maintain Payroll Record page |
|      |                                                         | displays                     |
|      |                                                         |                              |
| 2    | Populate appropriately:                                 | See Figure 2-12. Maintain    |
|      |                                                         | Record Details section       |
|      | • End Date                                              |                              |
|      | <ul> <li>Reportable Earnings</li> </ul>                 |                              |
|      | <ul> <li>Special Compensation (if necessary)</li> </ul> | Errors section displays      |
|      | • Contributions                                         |                              |
| 3    | Select the Save & Exit button.                          |                              |
|      |                                                         |                              |
|      | You have completed this scenario.                       |                              |

## Scenario 4: Last Day on Payroll Due to Permanent

Separation, Continued

|                                                                                                    |                                  | The employee's payroll                                                                                                    |
|----------------------------------------------------------------------------------------------------|----------------------------------|----------------------------------------------------------------------------------------------------|
| Same 2 12 Maintain Dagard                                                                                                    | record end date must             |                                                                                                    |
| Figure 2-12. Maintain Record Details section                                                                                                    |                                  | reflect the last day the                                                                                                    |
|                                                                                                    |                                  | employee earned pay                                                                                                    |
| 👽 Maintain Record Details                                                                                                    |                                  |                                                                                                    |
| Begin Date:* 02/15/201                                                                                                    |                                  | End Date:* 02/21/2014                                                                                                    |
| Payroll Record Memo: CITY OF C                                                                                                    | OAKLAND EMP                      |                                                                                                    |
| Reported Name and CalPERS ID<br>CalPERS ID:* 7397401731                                                                                                    |                                  |                                                                                                    |
| Last Name:* KENOSS                                                                                                    | First Name:* THOMAS IAN          | Middle Name:                                                                                                    |
| Earnings                                                                                                    |                                  |                                                                                                    |
|                                                                                                    |                                  |                                                                                                    |
| Transaction Type:* Earned F<br>Pay Rate Type: Hourly<br>Reportable Earnings: \$ 2176.5<br>Scheduled Full Time 40.0<br>Hours Per Week:<br>Total Hours Worked: 0.0<br>Special Compensation: \$651.14                                                                       | ▼<br>52                          | Pay Rate: \$ 54.41<br>Scheduled Full Time 0.0<br>Days Per Week:<br><u>View Special Compensation</u>                                                              |
| Pay Rate Type: Hourly<br>Reportable Earnings: \$ 2176.5<br>Scheduled Full Time 40.0<br>Hours Per Week:<br>Total Hours Worked: 0.0                                                                                                    | 2<br>52<br>Tax                   | Scheduled Full Time 0.0<br>Days Per Week:                                                                                                    |
| Pay Rate Type: Hourly<br>Reportable Earnings: \$ 2176.5<br>Scheduled Full Time 40.0<br>Hours Per Week:<br>Total Hours Worked: 0.0<br>Special Compensation: \$651.14<br>Contributions<br>Taxed Member \$ 0.0                                                              | Tax Defer                        | Scheduled Full Time 0.0<br>Days Per Week:<br><u>View Special Compensation</u>                                                                                    |
| Pay Rate Type: Hourly<br>Reportable Earnings: \$ 2176.5<br>Scheduled Full Time 40.0<br>Hours Per Week:<br>Total Hours Worked: 0.0<br>Special Compensation: \$651.14<br>Contributions<br>Taxed Member \$ 0.0<br>Paid Contributions:<br>Service Credit Purchase Deductions | I Tax<br>Tax<br>Tax Defer<br>Mem | Scheduled Full Time 0.0<br>Days Per Week:<br>View Special Compensation<br>Contributions:<br>Fred Employer Paid \$ 0.0<br>obser Contributions:                    |
| Pay Rate Type: Hourly<br>Reportable Earnings: \$ 2176.5<br>Scheduled Full Time 40.0<br>Hours Per Week:<br>Total Hours Worked: 0.0<br>Special Compensation: \$651.14<br>Centributions<br>Taxed Member \$ 0.0                                                              | Tax Defer<br>Mem                 | Scheduled Full Time 0.0<br>Days Per Week:<br><u>View Special Compensation</u><br>C Deferred Member \$ 254.49<br>Paid Contributions:<br>rred Employer Paid \$ 0.0 |

٢

#### Edit Select Records button

Records button

If updating several employees' payroll records, you may select the check box in front of each line, and then select the **Edit Select Records** button. You can then update each selected record in a row by making the edits, selecting the **Save and Continue** button.

29

## Scenario 5: Review Employee Posted Payroll History

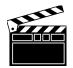

An employee's posted payroll can be viewed in my|CalPERS. To apply the appropriate payroll adjustments, the employer must first review the employee's payroll account.

Posted payroll records are available through the employee's profile account. The posted payroll date determines the location where the payroll records may be found.

• View Service History - Provides a summary of a member's posted pay period and service credit status history by fiscal year submitted through my|CalPERS. This service history type generates a user-friendly posted pay period summary page that captures the earnings, contributions, and special compensation.

**Transaction History by Fiscal Year -** This page displays all payroll records by fiscal years, including *legacy* data (prior payroll history) and adjustments. This information may be downloaded into excel (csv format). The participant's transaction history is a breakdown of their earnings, balance, and service credit information by transaction, but doesn't identify special compensation by category.

**Scenario:** You have an employee whose payroll record requires an adjustment. However, you first need to review the employee's payroll account and obtain the information originally posted.

**Step-by-step** Follow the steps below to review an employee's posted payroll.

| Step | Action                                           | Result                           |  |  |  |
|------|--------------------------------------------------|----------------------------------|--|--|--|
|      | View Service History                             |                                  |  |  |  |
| 1    | From the My Home page, select either the Person  | Person Search section on Search  |  |  |  |
|      | Search left-side navigation link or the Person   | for a Person page displays       |  |  |  |
|      | Information global navigation tab.               |                                  |  |  |  |
| 2    | Enter the employee's CalPERS ID in the           | See Figure 2-13. Profile         |  |  |  |
|      | CalPERS ID field, then select the Search button. | Summary page displays            |  |  |  |
| 3    | Within the left-side navigation menu, select the | Program Details page displays    |  |  |  |
|      | Payroll Information link.                        |                                  |  |  |  |
| 4    | Within the Retirement Program Detail section,    | See Figure 2-14. Program Details |  |  |  |
|      | select the CalPERS link.                         | section                          |  |  |  |
| 5    | Within the Program Details section, select the   | See Figure 2-15. Service History |  |  |  |
|      | View Service History link.                       | by Fiscal Year page displays     |  |  |  |

## Scenario 5: Review Employee Posted Payroll History,

Continued

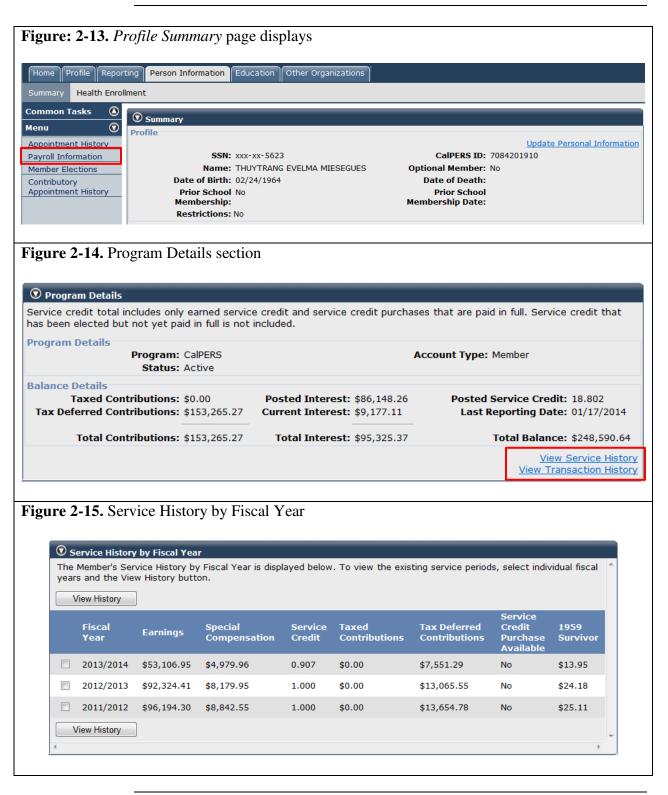

#### Scenario 5: Review Employee Posted Payroll History, Continued

#### Step-by-step (continued)

| Step | Action                                                                                                    | Result                                                                              |  |  |  |
|------|----------------------------------------------------------------------------------------------------|-------------------------------------------------------------------------------------|--|--|--|
|      | View Service History continued                                                                                    |                                                                                     |  |  |  |
| 6    | Within the Service History section, select the checkbox of the fiscal year to view the reported payroll records.  | <b>See Figure 2-16.</b> Service History by Fiscal Year                              |  |  |  |
| 7    | Within the Service History section, select the appropriate Start Date link to display the Service Period Summary. | <i>Service History Detail</i> page displays                                         |  |  |  |
|      | <i>Note:</i> Users can also filter by appointment, current status, or service history.                            | See Figure 2-17. Display Criteria Section                                           |  |  |  |
| 8    | Summary of posted earned period payroll displays.                                                                 | See Figure 2-18. Service Period<br>Summary and View Special<br>Compensation section |  |  |  |
|      | You have completed this scenario.                                                                                 |                                                                                     |  |  |  |

32

# Scenario 5: Review Employee Posted Payroll History,

Continued

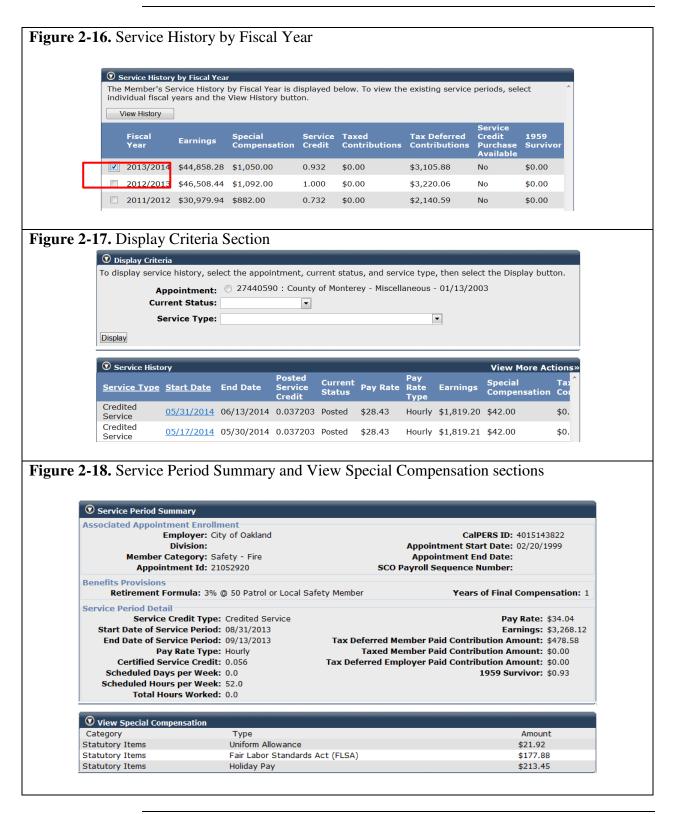

#### Scenario 5: Review Employee Posted Payroll History, Continued

#### Step-by-step (continued)

| Step | Action                                                         | Result                            |  |  |  |
|------|----------------------------------------------------------------|-----------------------------------|--|--|--|
|      | View Transaction History                                       |                                   |  |  |  |
| 1    | From the <i>My Home</i> page, select either the <b>Person</b>  | Search for a Person page displays |  |  |  |
|      | Search left-side navigation link or the Person                 |                                   |  |  |  |
|      | Information global navigation tab.                             |                                   |  |  |  |
| 2    | Enter the employee's CalPERS ID in the                         | My Profile page displays          |  |  |  |
|      | CalPERS ID field, then select the Search button.               |                                   |  |  |  |
| 3    | Within the left-side navigation menu, select the               | Participant Balance Summary       |  |  |  |
|      | Payroll Information link.                                      | page displays                     |  |  |  |
| 4    | Within the Retirement Program Detail section,                  | Participant Program Balance       |  |  |  |
|      | select the CalPERS link.                                       | Detail page displays              |  |  |  |
| 5    | Within the Program Details section, select the                 | See Figure 2-19. Program Details  |  |  |  |
|      | View Transaction History link.                                 | section                           |  |  |  |
| 6    | Within the Transaction History by Fiscal Year                  | See Figure 2-20. Transaction      |  |  |  |
|      | Posted section, select a Fiscal Year link.                     | History by Fiscal Year Posted     |  |  |  |
|      |                                                                | section                           |  |  |  |
|      |                                                                |                                   |  |  |  |
|      |                                                                | Transaction History Details page  |  |  |  |
|      |                                                                | displays                          |  |  |  |
| 7    | Select the Export to Excel button.                             | See Figure 2-21. Transaction      |  |  |  |
|      |                                                                | History Details                   |  |  |  |
|      | <i>Note:</i> It will display Special Compensation total,       |                                   |  |  |  |
|      | but not broken down by category.                               |                                   |  |  |  |
| 8    | Select the <b>Open</b> button located at the bottom of         | Microsoft Excel dialog box opens  |  |  |  |
|      | the File Download dialog box                                   |                                   |  |  |  |
| 9    | Select <b>Yes</b> button on <i>Microsoft Excel</i> dialog box. | Report opens in Excel             |  |  |  |
| 10   | Modify, save, or print the Excel file as needed.               |                                   |  |  |  |
|      | You have completed this scenario.                              |                                   |  |  |  |

## Scenario 5: Review Employee Posted Payroll History,

Continued

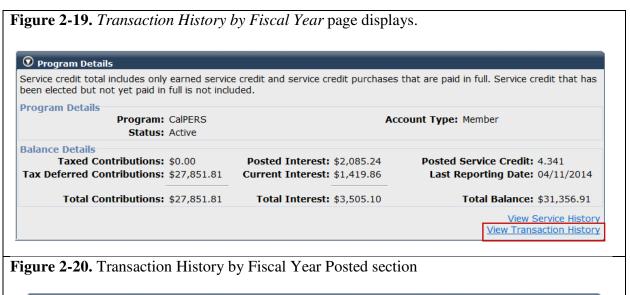

| Transaction | n History by Fisc | al Year Posted          |                        |                               |                    |                             |
|-------------|-------------------|-------------------------|------------------------|-------------------------------|--------------------|-----------------------------|
| Fiscal Year | Earnings          | Special<br>Compensation | Taxed<br>Contributions | Tax Deferred<br>Contributions | Posted<br>Interest | Total<br>Balance to<br>Date |
| 2013/2014   | \$64,822.02       | \$4,465.85              | \$0.00                 | \$6,235.96                    | \$0.00             | \$28,127.19                 |
| 2012/2013   | \$76,534.98       | \$4,329.13              | \$0.00                 | \$7,277.75                    | \$0.00             | \$21,891.23                 |
| 2011/2012   | \$72,885.14       | \$1,895.66              | \$0.00                 | \$6,730.31                    | \$0.00             | \$14,613.48                 |
| 2010/2011   | \$67,276.20       | \$2,161.96              | \$0.00                 | \$6,158.83                    | \$248.34           | \$7,883.17                  |
| 2009/2010   | \$18,112.00       | \$0.00                  | \$0.00                 | \$1,448.96                    | \$27.04            | \$1,476.00                  |
|             |                   |                         |                        |                               |                    |                             |

#### Figure 2-21. Transaction History Details section

|            |            | <u>Transaction Type</u>    | Member Category | Pay Rate Type | Pay Rate   | Earnings   |   |
|------------|------------|----------------------------|-----------------|---------------|------------|------------|---|
| )4/22/2014 | 04/11/2014 | Earned Period<br>Reporting | Safety - Police | Monthly       | \$7,064.00 | \$3,260.30 |   |
| 04/08/2014 | 03/28/2014 | Earned Period<br>Reporting | Safety - Police | Monthly       | \$7,064.00 | \$3,260.30 |   |
| 08/07/2013 | 07/19/2013 | Earned Period<br>Reporting | Safety - Police | Monthly       | \$6,596.00 | \$3,044.30 |   |
| )7/17/2013 | 07/05/2013 | Earned Period<br>Reporting | Safety - Police | Monthly       | \$6,596.00 | \$3,044.30 |   |
|            | III        |                            |                 |               |            |            | Þ |

35

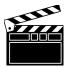

A Prior Period Adjustment (PPA) is used to report either positive or **negative** adjustments one pay period at a time.

**Scenario:** An earned period payroll record was erroneously submitted for an employee during a period in which they were on an *unpaid leave of absence*. You will adjust their account by reporting a Prior Period Adjustment (PPA). You will report a **negative** PPA to reverse (back out) the erroneously reported payroll.

*Note:* Follow the steps in scenario 5 to learn how to review an employee's posted payroll history.

Step-by-step Follow the steps below to add a PPA record to a current earned period report.

| Step | Action                                             | Result                                 |
|------|----------------------------------------------------|----------------------------------------|
| 1    | Within the Search a Record in the Report section,  | Payroll Report Detail page             |
|      | enter the employee's SSN or CalPERS ID in the      | refreshes with search results          |
|      | appropriate field, then select the Add New button. | displaying in the Records              |
|      |                                                    | Present in the Report section          |
|      |                                                    |                                        |
|      |                                                    | Maintain Payroll Record page           |
|      |                                                    | displays with employee's Payroll       |
|      |                                                    | Report and Record Details              |
| 2    | Within the Maintain Record Details section, enter  | See Figure 2-22. Payroll Report        |
|      | the Begin and End Dates in the appropriate         | Details and Maintain Record            |
|      | fields, then select the <b>Display</b> button.     | Details sections                       |
|      |                                                    |                                        |
|      |                                                    | Maintain Payroll Record page refreshes |
|      | Important! The dates of the adjustment record      | Maintain Record Details                |
|      | must reflect the original earned period dates.     | section expands                        |

| 👽 Payroll Report Details          |                             |                                |
|-----------------------------------|-----------------------------|--------------------------------|
| Participant                       |                             |                                |
| SSN: xxx-xx-5623                  | CalPERS ID: 7084201910      | Participant Status: Active     |
| Name: THUYTRANG                   |                             |                                |
| MIESEGUES                         |                             |                                |
| Report                            |                             |                                |
| Report Type: Payroll - Earned     | Earned Period: 02/15/2014 - | Report Status: Pending Release |
| Period                            | 02/28/2014                  |                                |
| Program: CalPERS                  | Schedule Name:              | Test Report: No                |
| Record                            |                             |                                |
| Record Status: Pending Validation | Record Count: 1 of 1        |                                |
|                                   |                             |                                |
| 👽 Maintain Record Details         |                             |                                |
| Begin Date:*                      |                             | End Date:* Display             |
| Payroll Record Memo:              |                             |                                |
| r dyron keebru Menio.             |                             |                                |

Step-by-step (continued)

| Step |                                 | Action                                                    | Result                          |
|------|---------------------------------|-----------------------------------------------------------|---------------------------------|
| 3    | Within the Maintain R           | ecord Details section,                                    | See Figure 2-23. Expanded       |
|      | populate the following          | fields as necessary to report                             | Maintain Record Details section |
|      | the adjustment.                 |                                                           |                                 |
|      |                                 |                                                           |                                 |
|      | <ul> <li>Appointment</li> </ul> |                                                           |                                 |
|      | • Transaction Type              |                                                           |                                 |
|      | • Pay Rate Type                 |                                                           |                                 |
|      | • Pay Rate (always po           |                                                           |                                 |
|      | -                               | gs (if reversing – negative)                              |                                 |
|      | • Scheduled Full Tim            |                                                           |                                 |
|      | • Scheduled Full Tim            | e Days Per Week                                           |                                 |
|      |                                 | •                                                         |                                 |
|      |                                 | t reported for a particular<br>ust default as zero (0.0). |                                 |
| 4    | ,                               | ation need to be reversed?                                |                                 |
| 4    | Does special compens            | ation need to be reversed?                                |                                 |
|      | If                              | Then                                                      |                                 |
|      | Yes                             | Continue to step 5                                        |                                 |
|      | No                              | Skip to step 14                                           |                                 |
|      |                                 | Add Special Compensatio                                   | n                               |
| 5    | Select the View Speci           | al Compensation link.                                     | View Special Compensation       |
|      |                                 |                                                           | page displays                   |
| 6    | Select the Add New b            | utton.                                                    | Figure 2-24.Maintain Special    |
|      |                                 |                                                           | Compensation page displays      |
| 7    | 11 1                            | Special Compensation                                      |                                 |
|      |                                 | <b>Compensation Type</b> from                             |                                 |
|      | the drop-downs.                 |                                                           |                                 |
| 8    | Enter the dollar amour          | t in the <b>Amount</b> field.                             |                                 |
|      | Important! if reversion         | a roport pogetive                                         |                                 |
| 9    | Important! if reversin          | <b>dd Another</b> button, since we                        |                                 |
| 7    | are reversing another s         | -                                                         |                                 |
|      | are reversing another s         | peerar compensation.                                      |                                 |

38

| <u>.</u>                                                                                                    |                                       |                                                                                                    |                               |
|----------------------------------------------------------------------------------------------------|---------------------------------------|----------------------------------------------------------------------------------------------------|-------------------------------|
| Maintain Record                                                                                                    | l Details<br>egin Date:* 08/31/201    | 3 End Dat                                                                                                    | te:* 09/13/2013 🔲 Displa      |
| Payroll Rec                                                                                                    |                                       |                                                                                                    | 09/13/2013 Displa             |
| 1999 - <b>1</b> 999 - 1999 - 1999 - | ord Menio.                            |                                                                                                    |                               |
| Annointm                                                                                                    | ont * O City of Oa                    | kland : Appt Id - 21052920 : 1999-02-20 : Safety ·                                                                                                    | - Fire                        |
|                                                                                                    |                                       |                                                                                                    |                               |
| Transaction<br>Type:*                                                                                                    | Prior Period Adjustment               |                                                                                                    |                               |
| Pay Rate Type:                                                                                                    |                                       | Pay Ra                                                                                                    | ate: \$ 0.0                   |
| Reportable                                                                                                    | \$0.0                                 |                                                                                                    |                               |
| Earnings:<br>Scheduled Full                                                                                                    | 0.0                                   | Scheduled Full Ti                                                                                                    | ime 0.0                       |
| Time<br>ours Per Week:                                                                                                    |                                       | Days Per We                                                                                                    |                               |
| Total Hours                                                                                                    | 0.0                                   |                                                                                                    |                               |
| Worked:<br>Special                                                                                                    | 0.0                                   |                                                                                                    | 5 455                         |
| Compensation:                                                                                                    | 0.0                                   |                                                                                                    | View Special Compensat        |
| ontributions                                                                                                    |                                       |                                                                                                    |                               |
|                                                                                                    | ed Member \$0.0<br>ntributions:       | Tax Deferred Mem<br>Paid Contributio                                                                                                    | ber \$ <sub>0.0</sub><br>ons: |
| 19                                                                                                    | 59 Survivor \$ 0.0                    | Tax Deferred Employer P                                                                                                    | vaid \$ 0.0                   |
| Co                                                                                                    | ontribution:                          | Member Contributio                                                                                                    | ons:                          |
|                                                                                                    | chase Deductions<br>ember Paid \$ 0 0 | Tax Deferred Mem                                                                                                    | her e o o                     |
|                                                                                                    | ontribution:                          | real transformed to the second second | ion:                          |
| 27                                                                                                    | 2                                     | All fields must have a value                                                                                                    |                               |
| ave & Continue Clea                                                                                                    | ar Save & Exit                        | entered, even if the value is zero                                                                                                    |                               |
|                                                                                                    |                                       |                                                                                                    |                               |
|                                                                                                    |                                       |                                                                                                    |                               |
| gure 2-24. M                                                                                                    | aintain Special                       | Compensation Details section                                                                                                    |                               |
|                                                                                                    |                                       |                                                                                                    |                               |
| Maintain Specia                                                                                                    | al Compensation Det                   | ails                                                                                                    |                               |
| Special Con                                                                                                    | npensation                            | <b>•</b>                                                                                                    |                               |
|                                                                                                    | Category:*<br>mpensation 🖵            |                                                                                                    |                               |
|                                                                                                    | Type:*<br>Amount:* \$0.00             |                                                                                                    |                               |
| Poloulota                                                                                                    | φ0.00                                 |                                                                                                    |                               |
| Calculate                                                                                                    |                                       |                                                                                                    |                               |
| ave Save and Add A                                                                                                    | nothei                                |                                                                                                    |                               |
|                                                                                                    |                                       |                                                                                                    |                               |

Step-by-step (continued)

| Step | Ac                                              | tion                                              | Result                                                        |
|------|-------------------------------------------------|---------------------------------------------------|---------------------------------------------------------------|
| 10   | Do you have additional reverse?                 | special compensation to                           | View Special Compensation page displays                       |
|      | If                                              | Then                                              |                                                               |
|      | Yes                                             | Repeat steps 7 thru 8                             |                                                               |
|      | No                                              | Continue to step 11                               |                                                               |
| 11   | Select the <b>Save</b> button.                  |                                                   |                                                               |
|      | <i>Note:</i> The <b>Calculate</b> but button.   | tton works like the <b>Save</b>                   |                                                               |
| 12   | Select the <b>Return</b> link.                  |                                                   | <i>Maintain Payroll Record</i> page displays                  |
|      |                                                 | <b>Report Contributions</b>                       |                                                               |
| 13   | Within the Contribution contributions amount(s) | sub-section, enter the in the appropriate fields. |                                                               |
| 14   | Select the Save & Exit l                        | button.                                           | <b>See Figure 2-23.</b> Records Present in the Report section |
|      | You have completed this                         | s scenario.                                       |                                                               |

| Decordo Dro            | esent in the Repo | ort Add New        |                                |                                |                                  |                       |
|------------------------|-------------------|--------------------|--------------------------------|--------------------------------|----------------------------------|-----------------------|
|                        |                   | ted Records        | Save Selection                 |                                | Apt                              | oly Mass Update       |
| <u>SSN</u>             | <u>CalPERS ID</u> | <u>Division</u>    | Name                           | <u>Earned</u><br><u>Period</u> | <u>Member</u><br><u>Category</u> | <u>Status</u>         |
| xxx-xx-<br><u>5623</u> | 7084201910        | City of<br>Oakland | MIESEGUES,<br>THUYTRANG        | 01/18/2014-<br>01/31/2014      | Safety -<br>Fire                 | Pending<br>Validation |
| xxx-xx-<br><u>5623</u> | 7084201910        | City of<br>Oakland | MIESEGUES,<br>THUYTRANG EVELMA | 08/31/2013-<br>09/13/2013      | Safety -<br>Fire                 | Valid                 |
| elect All Dele         | ete Edit Select   | ed Records         | Save Selection                 |                                |                                  |                       |

# Scenario 7: Add a Retroactive Salary Adjustment to an Earned Period Report

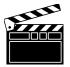

A Retroactive Salary Adjustment (RSA) is used to capture base salary retroactive salary **increases** for one or more prior posted periods. This adjustment type only contains **positive** pay rate increases and the difference in reported earnings and contributions.

**Scenario:** Your employee received approval for a pay raise effective retroactively at the beginning of a pay period for **two consecutive** pay periods. You will create a retroactive salary adjustment record to report the new pay rate and report the *difference* earned and contributions.

*Note:* To apply the appropriate adjustments, follow the steps in Scenario 5 to view what was previously reported.

**Step-by-step** Follow the steps below to add a retroactive salary adjustment.

| Step | Action                                                 | Result                            |
|------|--------------------------------------------------------|-----------------------------------|
| 1    | Within the Search a Record in the Report section,      | Payroll Report Detail page        |
|      | enter the employee's SSN or CalPERS ID in the          | refreshes with search results     |
|      | appropriate field, then select the Add New             | displaying in the Records Present |
|      | button.                                                | in the Report section             |
|      |                                                        |                                   |
|      |                                                        | Maintain Payroll Record page      |
|      |                                                        | displays with employee's Payroll  |
|      |                                                        | Report and Record Details         |
| 2    | Within the Maintain Record Details section, enter      | See Figure 2-25. Payroll Report   |
|      | the prior earned period Begin and End Dates in         | Details and Maintain Record       |
|      | the appropriate fields, then select the <b>Display</b> | Details sections                  |
|      | button.                                                |                                   |

# Scenario 7: Add a Retroactive Salary Adjustment to an Earned Period Report, Continued

| -                  | 5. Payroll Report                        | Details and Maintain Record D | Details sections               |
|--------------------|------------------------------------------|-------------------------------|--------------------------------|
| 😨 Payroll I        | Report Details                           |                               |                                |
| Participant        | SSN: xxx-xx-5494<br>Name: SHASTI NAHRSTE | CalPERS ID: 6615535534        | Participant Status: Active     |
| Report<br>Report   | t <b>Type:</b> Payroll -<br>Adjustments  | Adjustment Date: 02/24/2014   | Report Status: Pending Release |
| Pro                | ogram: CalPERS                           | Schedule Name:                | Test Report: No                |
| Record<br>Record S | Status: Pending Validation               | n Record Count: 1 of 1        |                                |
| ~                  |                                          |                               |                                |
| 🔍 Maintain         | Record Details                           |                               |                                |
| 🔍 Maintain         | Begin Date:*                             |                               | End Date:* Display             |
|                    |                                          |                               | End Date:* Display             |

43

# Scenario 7: Add a Retroactive Salary Adjustment to an Earned Period Report, Continued

Step-by-step (continued)

| Step | Action                                                                                                    | Result                                                 |
|------|----------------------------------------------------------------------------------------------------|--------------------------------------------------------|
| 3    | Within the Maintain Record Details section,                                                                 | See Figure 2-26. Expanded                              |
|      | populate the following fields as necessary to report the adjustment.                                        | Maintain Record Details section                        |
|      | <i>Note:</i> Reportable Earnings – report the difference in earnings                                        |                                                        |
|      | • Appointment                                                                                               |                                                        |
|      | • Transaction Type                                                                                          |                                                        |
|      | • Pay Rate Type                                                                                             |                                                        |
|      | <ul><li>New Pay Rate</li><li>Reportable Earnings</li></ul>                                                  |                                                        |
|      | Keportable Earnings     Scheduled Full Time Hours Per Week                                                  |                                                        |
|      | <ul> <li>Scheduled Full Time Days Per Week Total<br/>Hours Worked</li> </ul>                                |                                                        |
|      | Note: When data is not reported for a particular                                                            |                                                        |
|      | field, then leave that field as zero (0.0).                                                                 |                                                        |
| 4    | Within the Maintain Record Details section,                                                                 |                                                        |
|      | Contributions subsection, enter the <b>difference</b><br><b>earned</b> in the contribution amount(s) in the |                                                        |
|      | appropriate field(s).                                                                                       |                                                        |
| 5    | Select the <b>Save &amp; Exit</b> button.                                                                   | View Payroll Records page                              |
|      |                                                                                                    | displays.                                              |
|      |                                                                                                    |                                                        |
|      | You have completed this scenario.                                                                           | See Figure 2-27. Records Present in the Report section |
|      |                                                                                                    | in the Report section                                  |

# Scenario 7: Add a Retroactive Salary Adjustment to an Earned Period Report, Continued

| Maintain Record Details                       |                                  | Fud Datast                                      |                                  |               |
|-----------------------------------------------|----------------------------------|-------------------------------------------------|----------------------------------|---------------|
| Begin Date:* 08/17/2013                       |                                  | End Date:* 09                                   | (13/2013 🔲 🗖                     | isplay        |
| Payroll Record Memo:                          |                                  |                                                 |                                  |               |
| arnings                                       |                                  |                                                 | Enter the N                      | EW pay rat    |
| Appointment:* <ul> <li>City of Oak</li> </ul> | land : Appt Id - 2534260 : 1987- | 10-12 : Miscellaneous                           |                                  | I J           |
| Transaction Retroactive Salary Adjust         | ment 💌                           |                                                 |                                  |               |
| Type:*                                        |                                  | Day Pate: 4 2                                   |                                  |               |
| Reportable \$ 550.20                          |                                  | Pay Rate: \$ 30                                 | 1.00                             |               |
| Earnings:                                     |                                  |                                                 |                                  |               |
| Scheduled Full 40<br>Time                     | >s                               | cheduled Full Time 0.0<br>Days Per Week:        |                                  |               |
| lours Per Week:                               | Representative of the            | Juji Ci Week.                                   |                                  |               |
| Total Hours 0.0<br>Worked:                    | two consecutive pay              |                                                 |                                  |               |
| Special 0.0                                   | periods                          |                                                 | View Special Compe               | nsation       |
| Compensation:                                 |                                  |                                                 | there opening compe              |               |
| ontributions<br>Taxed Member \$00             | Tay                              | x Deferred Member \$42                          | ad                               |               |
| Paid Contributions:                           |                                  | Paid Contributions:                             |                                  |               |
|                                               |                                  | rred Employer Paid \$ 0.<br>hber Contributions: | 0                                |               |
| ervice Credit Purchase Deductions             | -                                |                                                 |                                  |               |
| Taxed Member Paid \$ 0.0<br>Contribution:     | Tax                              | x Deferred Member \$ 0.<br>Paid Contribution:   | 0                                |               |
|                                               |                                  |                                                 |                                  |               |
| ave & Continue Clear Save & Exit              |                                  |                                                 |                                  |               |
|                                               |                                  |                                                 |                                  |               |
| gure 2-27. Records Present in                 | the Report section               |                                                 |                                  |               |
|                                               |                                  |                                                 |                                  |               |
| Records Present in the Report                 |                                  |                                                 |                                  |               |
| elect All Delete Edit Selected Records        |                                  |                                                 |                                  |               |
|                                               |                                  | Farmod                                          | Nombor                           |               |
| SSN <u>CalPERS ID</u> Division                | <u>Name</u>                      | <u>Earned</u><br><u>Period</u>                  | <u>Member</u><br><u>Category</u> | <u>Status</u> |
| XXX-XX- City of                               | NAHRSTEDT, SHASTI                | 08/17/2013-<br>09/13/2013                       | Miscellaneous                    | Valid         |
| 6615535534 City of<br>5494 Oakland            | DISHELLAI                        | 03/13/2013                                      |                                  |               |

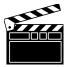

A Retroactive Special Compensation adjustment (RSC), is used to report or update positive Special Compensation values for one or more prior periods.

**Scenario:** Your employee received approval for retroactive special compensation effective for seven consecutive pay periods. You will report this multiple pay period adjustment in a lump sum.

*Note:* When reporting a Retroactive Special Compensation record, report the following:

- Pay rate type
- Pay rate
- Schedule full time hours worked
- Special compensation
- Contributions

*Note:* Follow the steps in scenario 5 to determine what was originally posted for the employee.

**Step-by-step** Follow the steps below to add retroactive special compensation record.

| Step | Action                                                 | Result                           |
|------|--------------------------------------------------------|----------------------------------|
| 1    | Within the Search a Record in the Report section,      | See Figure 2-28. View Payroll    |
|      | enter the employee's SSN or CalPERS ID in the          | Records page                     |
|      | appropriate field, then select the Add New             |                                  |
|      | button.                                                | Maintain Payroll Record page     |
|      |                                                        | displays with employee's Payroll |
|      |                                                        | Report and Record Details        |
| 2    | Within the Maintain Record Details section, enter      | See Figure 2-29. Payroll Report  |
|      | the prior earned period Begin and End Dates in         | Details and Maintain Record      |
|      | the appropriate fields, then select the <b>Display</b> | Details sections                 |
|      | button.                                                |                                  |

| Search a Record in the R                                                                                                    | enort                                                                                                    |                                                | _         |                         |                                                 |               |
|----------------------------------------------------------------------------------------------------|----------------------------------------------------------------------------------------------------|------------------------------------------------|-----------|-------------------------|-------------------------------------------------|---------------|
| Search a Record in the R                                                                                                    | SN:                                                                                                    |                                                | Last      | Name:                   |                                                 |               |
| CalPERS                                                                                                    | ID: 1306475879                                                                                                    |                                                |           |                         |                                                 |               |
| Record Ty                                                                                                    | and the second diversion of the second diversion of th |                                                | Trans     | action 🖵                |                                                 |               |
| Member Catego<br>Divisi<br>Record Stat<br>Error Messa                                                                                                    | on: 💌<br>us: 💌                                                                                                    |                                                |           | Туре:                   |                                                 |               |
| Search Clear                                                                                                    |                                                                                                    |                                                |           |                         |                                                 |               |
| Records Present in the R                                                                                                    | eport Add New                                                                                                    |                                                |           |                         |                                                 |               |
| elect All Delete Edit Sele                                                                                                    | cted Records Save Se                                                                                                    | lection                                        |           |                         |                                                 |               |
| 1                                                                                                    | SSN <u>CalPERS ID</u>                                                                                                    | Division                                       | Name      | <u>Earned</u><br>Period | <u>Member</u><br>Category                       | <u>Status</u> |
| No results found.<br>elect All Delete Edit Selec                                                                                                    | cted Records Save Sel                                                                                                    | ection                                         |           |                         |                                                 |               |
|                                                                                                    |                                                                                                    |                                                |           |                         |                                                 |               |
| rocess Repor                                                                                                    | port Details and M                                                                                                    | Maintain Rec                                   | cord Deta | ails sectio             | ons                                             |               |
| re 2-29. Payroll Rep                                                                                                    | port Details and M                                                                                                    | Maintain Rec                                   | ord Deta  | ails sectio             | ons                                             |               |
| <b>re 2-29.</b> Payroll Rep<br>• Payroll Report Details                                                                                                    | 74 CalP                                                                                                    | Maintain Rec<br>P <b>ERS ID:</b> 78275944      | _         |                         | DNS<br>Status: Active                           |               |
| Te 2-29. Payroll Rep<br>Payroll Report Details<br>Participant<br>SSN: xxx-xx-42<br>Name: DEVASSIA<br>GROEGLER<br>Report                                                                                                    | 74 CalP                                                                                                    | PERS ID: 7827594                               | 477       | Participant             | Status: Active                                  |               |
| © Payroll Report Details<br>Participant<br>SSN: xxx-xx-42<br>Name: DEVASSIA<br>GROEGLER                                                                                                    | 74 CalP<br>Adjustmen                                                                                                    |                                                | 477       | Participant             |                                                 | ) Release     |
| <ul> <li>Te 2-29. Payroll Report Details</li> <li>Payroll Report Details</li> <li>Participant</li> <li>SSN: xxx-xx-42</li> <li>Name: DEVASSIA</li> <li>GROEGLER</li> <li>Report</li> <li>Report Type: Payroll -</li> </ul> | 74 CalP<br>Adjustmen                                                                                                    | PERS ID: 7827594<br>11 Date: 02/24/20          | 477       | Participant<br>Report   | Status: Active                                  | ) Release     |
| © Payroll Report Details<br>© Payroll Report Details<br>Participant<br>SSN: xxx-xx-42<br>Name: DEVASSIA<br>GROEGLER<br>Report<br>Report Type: Payroll -<br>Adjustmer<br>Program: CalPERS                                   | 74 CalP<br>Adjustmen<br>nts Schedule                                                                                                    | PERS ID: 7827594<br>11 Date: 02/24/20          | 477       | Participant<br>Report   | <b>Status:</b> Active<br><b>Status:</b> Pending | J Release     |
| Te 2-29. Payroll Rep<br>Payroll Report Details<br>Participant<br>SSN: xxx-xx-42<br>Name: DEVASSIA<br>GROEGLER<br>Report<br>Report Type: Payroll -<br>Adjustmer<br>Program: CalPERS<br>Record                               | 74 CalP<br>Adjustmen<br>nts Schedule                                                                                                    | PERS ID: 7827594<br>ht Date: 02/24/20<br>Name: | 477       | Participant<br>Report   | <b>Status:</b> Active<br><b>Status:</b> Pending | ) Release     |

Continued on next page

Step-by-step (continued)

| Step |                                                  | Action                                     | Result                                 |  |  |
|------|--------------------------------------------------|--------------------------------------------|----------------------------------------|--|--|
| 3    | Within the Mai                                   | ntain Record Details section, select:      | See Figure 2-30. Expanded              |  |  |
|      |                                                  |                                            | Maintain Record Details section        |  |  |
|      | Appointment                                      | t                                          |                                        |  |  |
|      | • Transaction                                    | • •                                        |                                        |  |  |
|      | • Pay Rate Ty                                    | ре                                         |                                        |  |  |
|      | • Pay Rate                                       |                                            | <i>Note:</i> When data is not reported |  |  |
|      | • Scheduled Fu                                   | ull Time Hours Per Week                    | for a particular field, then that      |  |  |
|      | • Scheduled Fu                                   | ull Time Days Per Week                     | field must remain as zero (0.0)        |  |  |
|      | 1                                                | Add Special Compensation                   |                                        |  |  |
| 4    | Select the View Special Compensation link in the |                                            | See Figure 2-30. Expanded              |  |  |
|      | Maintain Recor                                   | rds Details section.                       | Maintain Record Details section        |  |  |
| 5    |                                                  | New button in the View Special             | Maintain Special Compensation          |  |  |
|      | Compensation                                     |                                            | page displays                          |  |  |
| 6    | Populate the fol                                 | llowing appropriately:                     | See Figure 2-31. Maintain              |  |  |
|      |                                                  |                                            | Special Compensation section           |  |  |
|      |                                                  | pensation Category                         |                                        |  |  |
|      | -                                                | pensation Type                             |                                        |  |  |
|      | • Amount                                         |                                            |                                        |  |  |
| 7    | Select the Save                                  | button.                                    | See Figure 2-32. Special               |  |  |
|      |                                                  |                                            | Compensation added                     |  |  |
|      |                                                  |                                            | successfully message displays          |  |  |
| 8    |                                                  | lditional special compensation to add      | Maintain Special Compensation          |  |  |
|      | to the record?                                   |                                            | Details section                        |  |  |
|      | If                                               | Then                                       |                                        |  |  |
|      | Yes                                              | Select the Save and Add                    |                                        |  |  |
|      | 105                                              | Another to repeat steps 6                  |                                        |  |  |
|      |                                                  | & 7                                        |                                        |  |  |
|      | No                                               | Select the <b>Save</b> button and          |                                        |  |  |
|      |                                                  | continue to step 9                         |                                        |  |  |
| 9    | At the bottom r                                  | ight of the page, select the <b>Return</b> | Maintain Payroll Record page           |  |  |
|      |                                                  | the employee's payroll record.             | displays                               |  |  |

|                                                                                                    | taile section                                             |
|----------------------------------------------------------------------------------------------------|-----------------------------------------------------------|
| gure 2-30. Expanded Maintain Record De                                                                                                    |                                                           |
|                                                                                                    |                                                           |
| Maintain Record Details Begin Date:* 06/22/2013                                                                                                    | End Date:* 09/27/2013 Display                             |
|                                                                                                    | Display                                                   |
| Payroll Record Memo:                                                                                                    |                                                           |
| arnings                                                                                                    | 1000 00 00 Marallana                                      |
| Appointment:*   City of Oakland : Appt Id - 7:                                                                                                    | 39760 : 1990-09-08 : Miscellaneous                        |
| Transaction Retroactive Special Compensation Adjustmen<br>Type:*                                                                                                    |                                                           |
| Pay Rate Type: Hourly                                                                                                    | Pay Rate: \$ 26.03                                        |
| Reportable \$0.0                                                                                                    |                                                           |
| Earnings:<br>Scheduled Full 37.5                                                                                                    | Scheduled Full Time 0.0                                   |
| Time                                                                                                    | Days Per Week:                                            |
| Total Hours 0 0                                                                                                    |                                                           |
| Worked:                                                                                                    |                                                           |
| Special 0.0<br>Compensation:                                                                                                    | View Special Compensation                                 |
| ontributions                                                                                                    |                                                           |
| Taxed Member \$0.0<br>Paid Contributions:                                                                                                    | Tax Deferred Member \$0.0<br>Paid Contributions:          |
|                                                                                                    | Tax Deferred Employer Paid \$0.0<br>Member Contributions: |
| ervice Credit Purchase Deductions                                                                                                    |                                                           |
| Taxed Member Paid \$ 0.0                                                                                                    | Tax Deferred Member \$0.0                                 |
| Contribution:                                                                                                    | Paid Contribution:                                        |
| gure 2-31. Maintain Special Compensation                                                                                                    | n soction                                                 |
| Special Compensation<br>Category:*<br>Special Compensation<br>Type:*                                                                                                    |                                                           |
| Special Compensation<br>Category:*<br>Special Compensation<br>Type:*<br>Amount:* \$0.00                                                                                       |                                                           |
| Special Compensation<br>Category:*<br>Special Compensation<br>Type:*<br>Amount:* \$0.00                                                                                       |                                                           |
| Special Compensation<br>Category:*<br>Special Compensation<br>Type:*<br>Amount:* \$0.00                                                                                       |                                                           |
| Special Compensation<br>Category:*<br>Special Compensation<br>Type:*<br>Amount:* \$0.00<br>Calculate                                                                          | Works like the <b>Save</b> button                         |
| Special Compensation<br>Category:*<br>Special Compensation<br>Type:*<br>Amount:* \$0.00<br>Calculate                                                                          | Works like the <b>Save</b> button                         |
| Special Compensation<br>Category:*<br>Special Compensation<br>Type:*<br>Amount:* \$0.00<br>Calculate<br>wave Save and Add Anothen<br>gure 2-32. Special Compensation added su | Works like the <b>Save</b> button                         |
| Category:*<br>Special Compensation<br>Type:*                                                                                                    | Works like the <b>Save</b> button                         |
| Special Compensation<br>Category:*<br>Special Compensation<br>Type:*<br>Amount:* \$0.00<br>Calculate<br>Save Save and Add Anothe<br>gure 2-32. Special Compensation added su  | Works like the <b>Save</b> button                         |
| Special Compensation<br>Category:*<br>Special Compensation<br>Type:*<br>Amount:* \$0.00<br>Calculate<br>ave Save and Add Another<br>gure 2-32. Special Compensation added su  | Works like the <b>Save</b> button                         |

Step-by-step (continued)

| Step |                | Action                                 | Result                    |
|------|----------------|----------------------------------------|---------------------------|
|      |                | Report Contributions                   |                           |
| 10   | Within the M   | Iaintain Record Details section,       | See Figure 2-33. Maintain |
|      | Contribution   | s subsection, enter the updated        | Record Details section,   |
|      |                | amount(s) in the appropriate field(s), | Contributions subsection  |
|      | then select th | ne Save & Exit button.                 |                           |
| 11   | Do you need    | to add another adjustment record for   |                           |
|      | this same em   | ployee to reflect a different pay      |                           |
|      | period?        |                                        |                           |
|      |                |                                        |                           |
|      | If             | Then                                   |                           |
|      | Yes            | select the Save & Continue             |                           |
|      |                | button, then refer to step 2.          |                           |
|      |                |                                        |                           |
|      | No             | select the Save & Exit button          |                           |
|      |                | and you have completed this            |                           |
|      |                | scenario.                              |                           |
|      | You have co    | mpleted this scenario.                 |                           |

| Ӯ Maintain Record Details                    |                                                           |
|----------------------------------------------|-----------------------------------------------------------|
| Begin Date:* 06/22/2013                      | End Date:* 09/27/2013 Display                             |
| Payroll Record Memo:                         |                                                           |
| arnings                                      |                                                           |
| Appointment:*   City of Oakland :            | Appt Id - 739760 : 1990-09-08 : Miscellaneous             |
| Transaction Deteration Operated Comparents   | A Firsternet                                              |
| Transaction Retroactive Special Compensation | n Adjustment 💌                                            |
| Pay Rate Type: Hourly                        | Pay Rate: \$ 26.03                                        |
| Reportable \$ 0.0                            |                                                           |
| Earnings:                                    |                                                           |
| Scheduled Full 37.5                          | Scheduled Full Time 0.0<br>Days Per Week:                 |
| Hours Per Week:                              | buyster neek.                                             |
| Total Hours 0.0                              |                                                           |
| Worked:                                      |                                                           |
| Special 700.0<br>Compensation:               | View Special Compensation                                 |
| contributions                                |                                                           |
| Taxed Member \$0.0<br>Paid Contributions:    | Tax Deferred Member \$0.0<br>Paid Contributions:          |
|                                              | Tax Deferred Employer Paid \$0.0<br>Member Contributions: |

51

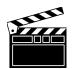

**Scenario:** Within the earned pay period report, you added new records, modified records, and added adjustment records to the report. Now you will submit the report through my|CalPERS for validation.

**Step-by-step** Follow the step below to process a payroll report.

| Step | Action                                             | Result                               |
|------|----------------------------------------------------|--------------------------------------|
| 1    | From the View Payroll Records page, select the     | See Figure 2-34. Process Report      |
|      | Process Report button.                             | button                               |
|      |                                                    | Payroll Report Detail page displays. |
| 2    | Select the Yes button under the Confirmation       | Manage Reports page displays.        |
|      | Page section to confirm the request to process the |                                      |
|      | report.                                            | See Figure 2-35. Confirmation        |
|      |                                                    | Page section                         |
|      | Note: my CalPERS initiates a series of             |                                      |
|      | validations on the payroll report.                 |                                      |

52

| 🛈 Re                                                   | ecords Pres                   | sent in the Rep   | Add New            |                            |                                |                                  |                          |
|--------------------------------------------------------|-------------------------------|-------------------|--------------------|----------------------------|--------------------------------|----------------------------------|--------------------------|
| Selec                                                  | t All Delet                   | te Edit Sele      | cted Records       | Save Selection             |                                |                                  | Apply Mass Updat         |
|                                                        | <u>SSN</u>                    | <u>CalPERS ID</u> | <u>Division</u>    | <u>Name</u>                | <u>Earned</u><br><u>Period</u> | <u>Member</u><br><u>Category</u> | <u>Status</u>            |
|                                                        | <u>xxx-xx-</u><br>2664        | 6853231989        | City of<br>Oakland | SADIS, MINAS               | 02/15/2014-<br>02/28/2014      | Safety -<br>Police               | Valid                    |
|                                                        | <u>xxx-xx-</u><br>1402        | 1948091785        | City of<br>Oakland | YELENOSKY, LAI MUI         | 02/15/2014-<br>02/28/2014      | Miscellaneous                    | Valid                    |
|                                                        | <u>xxx-xx-</u><br><u>6864</u> | 3050255985        | City of<br>Oakland | CANTUTAY, NINA M<br>TINOCO | 02/15/2014-<br>02/28/2014      | Miscellaneous                    | Valid                    |
|                                                        | <u>xxx-xx-</u><br><u>6864</u> | 3050255985        | City of<br>Oakland | CANTUTAY, NINA M<br>TINOCO | 02/15/2014-<br>02/28/2014      | Miscellaneous                    | Valid                    |
|                                                        | <u>xxx-xx-</u><br><u>7744</u> | 1066712487        | City of<br>Oakland | WHEATCRAFT, DALE G         | 02/15/2014-<br>02/28/2014      | Safety -<br>Police               | Valid                    |
|                                                        | <u>xxx-xx-</u><br>7573        | 7655636107        | City of<br>Oakland | ADDISON-TERRY,<br>FEROLY   | 02/15/2014-<br>02/28/2014      | Safety - Fire                    | Valid With<br>Exceptions |
| elect                                                  | All Delete                    | e Edit Selec      | cted Records       | Save Selection             |                                |                                  |                          |
| Process Report<br>gure 2-35. Confirmation Page section |                               |                   |                    |                            |                                |                                  |                          |
| ⑦ Confirmation Page                                    |                               |                   |                    |                            |                                |                                  |                          |
| Do you want to process this report?                    |                               |                   |                    |                            |                                |                                  |                          |

#### Processing payroll report statuses

**Pending Release** - This is a new report that needs to be validated, and hasn't been submitted for processing.

**Suspended** - The report may be suspended if there are errors detected, however, when this occurs, you may accept valid records only (recommended) and correct the errors at a later time. In a suspended report, if you delete all the remaining errors, it will still have a "Suspended" status. If you want the report to reflect a "Posted" status, process the report again.

**Processing** - If no errors are found, the status will change from "Processing" to "Posted." If even one error is found, the status will change from "Processing" to "Suspended." You will need to correct the error(s), and then select the **Process Report** button to resubmit the report.

**Posted** - The report has been processed and all records have posted to the member account.

53

| Step | Action                                                                                                    | Result                                                                            |
|------|----------------------------------------------------------------------------------------------------|-----------------------------------------------------------------------------------|
|      | Processing the Report from the My                                                                                                    | Home page                                                                         |
| 1    | From the <i>My Home</i> page, select the <b>Reporting</b> global navigation tab.                                                                                                    | Manage Reports page displays                                                      |
| 2    | Within the Work on Existing Reports section, select the View More Actions>> link to view additional payroll reports.                                                                                                    | Additional payroll reports in the<br>Work on Existing Reports section<br>displays |
|      | <i>Important!</i> After selecting View More<br>Actions>>, only the first 25 reports will display.<br>Select the appropriate links at the bottom of the<br>Work on Existing Reports section to view the<br>next pages, or select the View Max link to<br>display the maximum number of reports. | See Figure 2-36. Advance to Next, Last, and View Max links                        |
| 3    | Within the Work on Existing Reports section,<br>select the appropriate drop-down options to locate<br>your report:                                                                                                    | See Figure 36. Work on Existing Reports section                                   |
|      | <ul> <li>Program</li> <li>Fiscal Year</li> <li>Report Status</li> <li>Report Type</li> </ul>                                                                                                    |                                                                                   |
|      | Then select the <b>Display</b> button.                                                                                                    |                                                                                   |
| 4    | To work on the report, select the <b>Earned</b><br><b>Period/Adjustment Date</b> link.                                                                                                    | The Report Details page displays                                                  |
| 5    | In the lower left hand corner, select the <b>Process</b><br><b>Report</b> button.                                                                                                    | See Figure 2-37. Generate Report section                                          |

| Work of                 | n Existing Repo                                                                                                 | orts                                                                                                    |                   |                                                                                                    |               |                  |                                    |                    |                     |
|-------------------------|----------------------------------------------------------------------------------------------------|----------------------------------------------------------------------------------------------------|-------------------|----------------------------------------------------------------------------------------------------|---------------|------------------|------------------------------------|--------------------|---------------------|
|                         | CalPERS -                                                                                                    | Fisca<br>Year                                                                                                    | 12000             | Report<br>Status:                                                                                                    | [             | Report     Type: |                                    | •                  | Display             |
| <u>Schedule</u><br>Name | Earned Perio<br>Adjustment                                                                                      |                                                                                                    | <u>Status</u>     | Report                                                                                                    | Гуре          | Due Date         | <u>Submit</u><br>Date              | Report Pos<br>Date | t <u>Tes</u><br>Rep |
|                         | The second second second second second second second second second second second second second second second se | 02/28/2014                                                                                                    | Pending Release   | Payroll -                                                                                                    | Earned Period | 03/30/2014       |                                    | Alter a state      | No                  |
|                         | 02/04/2014 -                                                                                                    | 02/04/2014                                                                                                    | Posted            |                                                                                                    | Adjustments   |                  |                                    | 02/04/2014         | No                  |
|                         | 01/21/2014 -                                                                                                    | 01/21/2014                                                                                                    | Posted            | Payroll -                                                                                                    | Adjustments   |                  | 01/21/2014                         | 01/21/2014         | No                  |
|                         | 01/15/2014 -                                                                                                    | 01/15/2014                                                                                                    | Posted            | Payroll -                                                                                                    | Adjustments   |                  | 01/15/2014                         | 01/15/2014         | No                  |
|                         | 01/10/2014 -                                                                                                    | 01/10/2014                                                                                                    | Posted            | Payroll -                                                                                                    | Adjustments   |                  | 01/10/2014                         | 01/10/2014         | No                  |
|                         | 01/04/2014 -                                                                                                    | 01/17/2014                                                                                                    | Suspended         | Payroll -                                                                                                    | Earned Period | 02/16/2014       | 01/29/2014                         | 01/31/2014         | No                  |
|                         | 12/23/2013 -                                                                                                    | 12/23/2013                                                                                                    | Posted            | Payroll -                                                                                                    | Adjustments   |                  | 12/23/2013                         | 12/23/2013         | No                  |
|                         | 12/21/2013 -                                                                                                    | 01/03/2014                                                                                                    | Suspended         | Payroll -                                                                                                    | Earned Period | 02/02/2014       | 01/15/2014                         | 01/17/2014         | No                  |
|                         | 12/12/2013 -                                                                                                    | 12/12/2013                                                                                                    | Posted            | Payroll -                                                                                                    | Adjustments   |                  | 12/12/2013                         | 12/12/2013         | No                  |
|                         | 12/12/2013 -                                                                                                    | 12/12/2013                                                                                                    | Posted            | Payroll -                                                                                                    | Adjustments   |                  | 12/12/2013                         | 12/12/2013         | No                  |
|                         | 12/07/2013 -                                                                                                    | 12/20/2013                                                                                                    | Suspended         | Payroll -                                                                                                    | Earned Period | 01/19/2014       | 01/02/2014                         | 01/03/2014         | No                  |
|                         | 11/27/2013 -                                                                                                    | 11/27/2013                                                                                                    | Pending Release   | Payroll -                                                                                                    | Adjustments   |                  | 11/27/2013                         |                    | No                  |
|                         | 11/25/2013 -                                                                                                    | 11/25/2013                                                                                                    | Posted            |                                                                                                    | Adjustments   |                  |                                    | 11/25/2013         | No                  |
|                         | 11/23/2013 -                                                                                                    | 12/06/2013                                                                                                    | Suspended         | and and a state of the state of the                                                                                                    | Earned Period | 01/05/2014       | 12/18/2013                         | 12/20/2013         | No                  |
|                         | 11/20/2013 -                                                                                                    | 11/20/2013                                                                                                    | Posted            |                                                                                                    | Adjustments   |                  | 11/20/2013                         | 11/26/2013         | No                  |
|                         | 11/20/2013 -                                                                                                    | 11/20/2013                                                                                                    | Posted            | Payroll -                                                                                                    | Adjustments   |                  | 11/20/2013                         | 11/21/2013         | No                  |
|                         | 11/19/2013 -                                                                                                    | 11/19/2013                                                                                                    | Posted            | Payroll -                                                                                                    | Adjustments   |                  | 11/19/2013                         | 11/20/2013         | No                  |
|                         | 11/15/2013 -                                                                                                    | 11/15/2013                                                                                                    | Posted            | and the second second se                                                                                                    | Adjustments   |                  | 11/15/2013                         | 11/20/2013         | No                  |
|                         | 11/13/2013 -                                                                                                    | 11/13/2013                                                                                                    | Posted            | Payroll -                                                                                                    | Adjustments   |                  | 11/13/2013                         | 11/13/2013         | No                  |
|                         | 11/13/2013 -                                                                                                    | 11/13/2013                                                                                                    | Posted            | and the second                                                                                                    | Adjustments   |                  |                                    | 11/13/2013         | No                  |
|                         | 11/09/2013 -                                                                                                    |                                                                                                    | Suspended         |                                                                                                    | Earned Period | 12/22/2013       |                                    |                    |                     |
|                         | 10/30/2013 -                                                                                                    | The state of the local state of the state of the state of | Posted            | and the second second s | Adjustments   |                  |                                    | 10/30/2013         | No                  |
|                         |                                                                                                    | 11/08/2013                                                                                                    | Suspended         | Contraction of the second second                                                                                                    | Earned Period | 12/08/2013       | - Construction of the Construction | 11/21/2013         | No                  |
|                         | 10/25/2013 -                                                                                                    |                                                                                                    | Posted            |                                                                                                    | Adjustments   |                  | 10/25/2013                         |                    | No                  |
|                         | 10/24/2013 -                                                                                                    |                                                                                                    | Posted            | 27                                                                                                    | Adjustments   |                  |                                    | 11/12/2013         | No                  |
|                         |                                                                                                    | Show                                                                                                    | ing records 1 - 2 | 25   Firs                                                                                                    | t << Previous | 1234567          | <u>8 Next &gt;&gt;</u>             | Last Vie           | w Max               |
| © Gene<br>Repor         | 7. Generat<br>erate Report<br>t Type:<br>ayroll Record E<br>ayroll Record E                                     | Errors Report                                                                                                    |                   | _                                                                                                    | _             | _                | _                                  |                    |                     |
| Process                 | Report Cancel F                                                                                                 | Report Generat                                                                                                    | te Report Summary |                                                                                                    |               |                  |                                    | View Rev           | <u>cords</u>        |

Step-by-step (continued)

|      | Additional Functionality                                                                                                    | v                                              |
|------|----------------------------------------------------------------------------------------------------|------------------------------------------------|
| Step | Action                                                                                                    | Result                                         |
| 6    | Below is a listing of the links and buttons on the <i>Payroll Report Detail</i> page:                                                                                                    | See Figure 2-38. Payroll Report<br>Detail page |
|      | Accept Valid Records ① If the report suspends<br>due to errors, you can <i>accept the valid records</i><br>then correct and/or delete the error records at a<br>later time. Accepting valid records allows the<br>system to post the payroll to the member's<br>account.                                                                                                    |                                                |
|      | • <b>Process Report </b> <sup>2</sup> button submits your payroll report to CalPERS for processing                                                                                                    |                                                |
|      | <ul> <li>Cancel Report ③ allows employers to cancel reports without posting records. For example:</li> <li>File Reporters who need to cancel a test or non-test report prior to a new file submission for same pay period</li> <li>Cancel adjustment reports created in error</li> <li>Cancel copy forwarded reports that are pending release or in suspended status</li> </ul> |                                                |
|      | • View Records Olink takes you to the View<br>Payroll Records page                                                                                                    |                                                |
|      | <i>Important!</i> To return to the <i>Manage Reports</i> page, don't select the <b>Back space</b> key! Instead, select the <b>Reporting</b> global navigation tab.                                                                                                    |                                                |

56

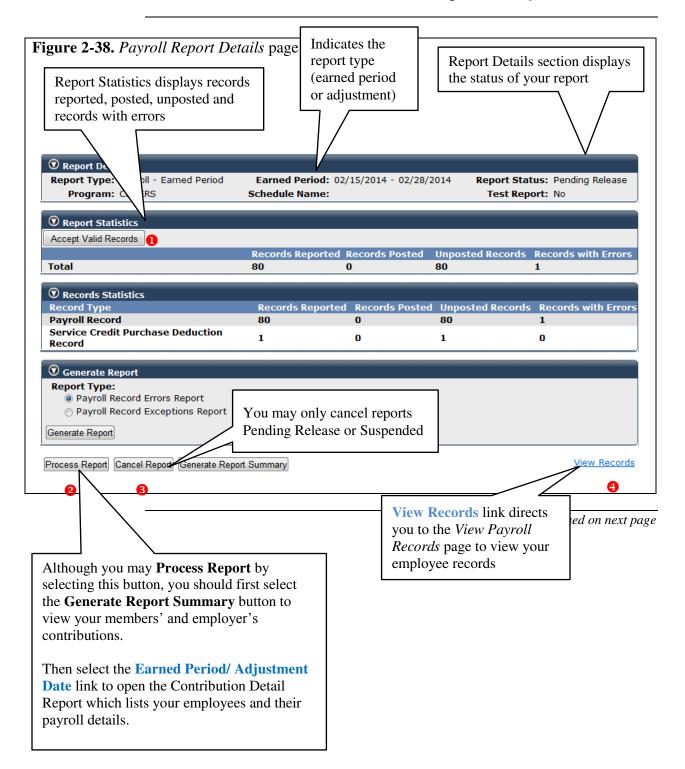

Step-by-step (continued)

| Step | Action                                                                                                    | Result                    |
|------|----------------------------------------------------------------------------------------------------|---------------------------|
| 6    | Select the Generate Report Summary button to                                                                                                    | See Figure 2-39. Generate |
|      | access the Payroll Report Summary                                                                                                    | Report section            |
|      | <ul> <li>Generate Report Summary <sup>6</sup> <ul> <li>Provides report details for both member and employer contributions</li> <li><i>Note:</i> instead of validating each record in your payroll report, you can obtain your valid records by forcing an error prior to processing the report. Once the report is processed, it will suspend due to the error, allowing the employer to view their totals. Be sure to correct the forced error.</li> <li>Used to see submitted data and validate against the error list so that record correction can be made without having to view the record online (File Reporters) or when multiple records are reported for one employee.</li> </ul> </li> </ul> |                           |
|      | <i>Important!</i> To return to the <i>Manage Reports</i> page, don't select the <b>Back space</b> key! Instead, select the <b>Reporting</b> global navigation tab.                                                                                                    |                           |
|      | You have completed this scenario.                                                                                                    |                           |

| Figure 2-39. Generate Report section             • Generate Report <ul> <li>Report Type:                 • Payroll Record Errors Report                 • Payroll Record Exceptions Report                 • Payroll Record Exceptions Report                 • Payroll Record Exceptions Report                 • Process Report</li></ul> |                                                         |                | they of<br>Error<br>select<br>butto<br><b>Repo</b><br>inform | When an agency reports payroll,<br>they can generate a Payroll Record<br>Errors or Exceptions report upon<br>selecting the appropriate radio<br>button, then select the <b>Generate</b><br><b>Report</b> button. See page 64 for more<br>information regarding the Errors and<br>Exception report. |                                                           |                                       | ore<br>nd                                        | w Records                                |                      |
|----------------------------------------------------------------------------------------------------|---------------------------------------------------------|----------------|--------------------------------------------------------------|----------------------------------------------------------------------------------------------------|-----------------------------------------------------------|---------------------------------------|--------------------------------------------------|------------------------------------------|----------------------|
| And S                                                                                                    |                                                         |                | Payr                                                         | oll Report                                                                                                    | Summary                                                   | L                                     |                                                  |                                          |                      |
| rogram :                                                                                                    | CalPERS                                                 |                |                                                              | Employe                                                                                                    | C:                                                        | 4                                     | City of Oakland                                  |                                          |                      |
| scal Year :                                                                                                    | 2013/2014                                               |                |                                                              | Earned P                                                                                                    | Period/Adjustme                                           | ent Date : (                          | 07/06/2013-07/1                                  | 19/2013                                  |                      |
|                                                                                                    |                                                         |                |                                                              | Cab a data                                                                                                    | Mamaa                                                     |                                       |                                                  |                                          |                      |
| chedule :                                                                                                    | Bi-Weekly                                               |                |                                                              | Schedule                                                                                                    | Schedule Name :                                           |                                       | 2                                                |                                          |                      |
|                                                                                                    | Bi-Weekly<br>Payroll - Ear                              | ned Period     |                                                              | Report S                                                                                                    |                                                           | 4                                     | Pending Releas                                   | 50                                       |                      |
| chedule :<br>eport Type :<br>est Indicator :                                                                                                    |                                                         | ned Period     |                                                              |                                                                                                    |                                                           | 1                                     | Pending Releas                                   | 50                                       |                      |
| eport Type :                                                                                                    | Payroll - Ear                                           |                | Records i                                                    | Report S                                                                                                    |                                                           |                                       | Pending Releas                                   |                                          |                      |
| eport Type :<br>est Indicator :<br>eport Statistics<br>Total<br>ecord Statistics                                                                                                    | Payroll - Ear<br>N                                      | iported<br>127 |                                                              | Report S<br>Posted<br>0                                                                                                    | latus :<br>Records Uapo                                   | isted<br>127                          | Records.Erro                                     | ir<br>O                                  |                      |
| eport Type :<br>est Indicator :<br>eport Statistics<br>Total<br>ecord Statistics<br>Record Type                                                                                                    | Payroll - Ear<br>N                                      | iported<br>127 | Is Reported                                                  | Report S<br>Posted<br>0<br>Records                                                                                                    | Records Unpo                                              | osted                                 | Records Erro                                     | π                                        | 00095                |
| eport Type :<br>est Indicator :<br>eport Statistics<br>Total<br>ecord Statistics<br>Record Type<br>Payroll Record                                                                                                    | Payroll - Ear<br>N<br>Records Re                        | iported<br>127 |                                                              | Report S<br>Posted<br>0<br>Records                                                                                                    | latus :<br>Records Uapo                                   | isted<br>127                          | Records.Erro                                     | ir<br>O                                  | error<br>0<br>0      |
| eport Type :<br>est Indicator :<br>eport Statistics<br>Total<br>ecord Statistics<br>Record Type<br>Payroll Record<br>Service Credit Purcha:                                                                                                    | Payroll - Ear<br>N<br>Records Re                        | iported<br>127 | Is Reported                                                  | Report S<br>Posted<br>0<br>Records                                                                                                    | Records Unpo                                              | isted<br>127                          | Records Erro<br>posted<br>127                    | ir<br>O                                  | 0                    |
| eport Type :<br>est Indicator :<br>eport Statistics<br>Total<br>ecord Statistics<br>Record Type<br>Payroll Record<br>Service Credit Purcha:<br>inancial Summary<br>Esmed                                                                                                    | Payroll - Ear<br>N<br>Records Re<br>se Deduction Record | iported<br>127 | Is Reported                                                  | Report S<br>Posted<br>0<br>Records                                                                                                    | Records Unpo                                              | 127<br>Records Un<br>1959<br>Survivor | Records Erro<br>posted<br>127                    | ir<br>O                                  | 0                    |
| eport Type :<br>est Indicator :<br>eport Statistics<br>Total<br>ecord Statistics<br>Record Type<br>Payroll Record<br>Service Credit Purchas<br>inancial Summary<br>Esmed<br>Period/Adjustment                                                                                                    | Payroll - Ear<br>N<br>Records Re<br>se Deduction Record | Receivable     | is Reported<br>127<br>2<br>Member                            | Report S Posted 0 Records 7 2 Total Member                                                                                                    | tatus :<br>Records Uapo<br>: Posted<br>0<br>0<br>Employer | 127<br>Records Un                     | Records Erro<br>posted<br>127<br>2<br>Additional | r<br>0<br>Records E<br>Service<br>Credit | 0<br>0<br>Overpaymen |

59

This page intentionally left blank.

# **Unit 3: Reports**

| Overview                                                |                                                                                                    |                    |
|---------------------------------------------------------|----------------------------------------------------------------------------------------------------|--------------------|
| Introduction                                            | Cognos reports provide the ability to generate reports whi<br>analyze data and help you make informed and timely deci<br>agency.                                                                                |                    |
|                                                         | In this unit you will learn how to access Cognos through and download reports relevant to payroll reporting.                                                                                                    | my CalPERS, locate |
| my CalPERS<br>Cognos Reports<br>Browser<br>Requirements | If you cannot generate Cognos report it may be due to you settings or if your agency upgrades the Internet browser. Y reconfigure your computer's Internet security settings in a Cognos reports in my CalPERS. | You may need to    |
|                                                         | See the Cognos Reports Browser Requirements for the ste<br>configure your workstation by updating the security setting<br>http://www.calpers.ca.gov/eip-docs/employer/mycalpers/or<br>req.pdf                   | igs.               |
| my CalPERS<br>Employer<br>Report Status                 | Please refer to the list of Cognos reports to see which rep<br>enabled for employers to generate in my CalPERS.<br>http://www.calpers.ca.gov/index.jsp?bc=/employer/mycal<br>reports-status.xml                 |                    |
| Cognos User<br>Access and<br>Descriptions               | For information on the user access roles needed to view re<br>Reports in my CalPERS.<br><u>http://www.calpers.ca.gov/eip-docs/employer/mycalpers/reports.pdf</u>                                                |                    |
| Contents                                                | This section contains the following reports:                                                                                                    |                    |
|                                                         |                                                                                                    | See Page           |
|                                                         | Payroll Reports Generated in my CalPERS                                                                                                    | 62                 |
|                                                         | Generate a Contribution Summary Report                                                                                                    | 66                 |

## Payroll Reports Generated in my|CalPERS

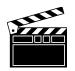

There are two payroll reports that are generated within my|CalPERS. The Payroll Exception Report and the Error List Report.

The **Payroll Exception Report** lists all exceptions (records with the status of "Valid With Exceptions") in the payroll report, such as special compensation reported without normal earnings for the specified earned period. Exceptions aren't errors; however, the employer should verify that the record is accurate to ensure they do not report an erroneous transaction.

The **Error List Report** lists all the payroll records that have errors. This report allows users to view and correct errors without having to open each record online and sort by specific errors (i.e., missing appointments) so that their agency can begin making corrections.

| Step | Action                                                               | Result                            |
|------|----------------------------------------------------------------------|-----------------------------------|
| ~~r  | Navigate my CalPERS and Gener                                        |                                   |
| 1    | From the <i>my</i>   <i>CalPERS</i> – <i>My</i> Home page select the | Manage Reports page opens.        |
|      | <b>Reporting</b> global navigation tab.                              |                                   |
| 2    | Within the Work on Existing Payroll Reports                          | See Figure 3-1. Work on Existing  |
|      | section, navigate to the appropriate payroll report                  | Payroll Reports section           |
|      | and select the link for the Earned period /                          |                                   |
|      | Adjustment Date range.                                               |                                   |
|      | <i>Note:</i> Select the <b>View More Actions</b> >> >> link          | Payroll Report Detail page opens. |
|      | to expand the Work on Existing Payroll Reports if                    |                                   |
|      | the payroll report is not visible within the first                   |                                   |
|      | eight line items.                                                    |                                   |
| 3    | Within the Generate Report section, select the                       | See Figure 3-2. Report Details,   |
| 5    | Payroll Record Exceptions Report or the Error                        | Report Statistics, Record         |
|      | List Report radio button, then select the Generate                   | Statistics, and Generate Report   |
|      | <b>Report</b> button.                                                | sections                          |
|      | •                                                                    |                                   |
|      |                                                                      | Cognos window opens with          |
|      |                                                                      | HTML (Report View) version of     |
|      |                                                                      | Payroll Exception Report.         |

62

**Step-by-step** Follow the steps below to run a **Payroll Exception** and **Error List Report**.

# Payroll Reports Generated in my|CalPERS, Continued

|                                                                                                    |                                                                                                    |                                                                                        |                                 |                                    |                                     |                                      |                                    | 10                                                                |                            |               |
|----------------------------------------------------------------------------------------------------|----------------------------------------------------------------------------------------------------|----------------------------------------------------------------------------------------|---------------------------------|------------------------------------|-------------------------------------|--------------------------------------|------------------------------------|-------------------------------------------------------------------|----------------------------|---------------|
| Work (                                                                                                    |                                                                                                    | Payroll Reports                                                                        |                                 |                                    |                                     |                                      |                                    | VIEW M                                                            | lore Acti                  | ons»<br>splay |
| chedule<br>ame                                                                                                    | Earned Pe<br>Adjustmer                                                                                                    |                                                                                        | Status                          | Re                                 | eport Type                          |                                      | Due Date                           | Submit<br>Date                                                    | Test<br>Report             | Rep           |
| ame                                                                                                    |                                                                                                    | 3 - 07/09/2013                                                                         | Pendina Re                      |                                    |                                     |                                      |                                    | 07/09/2013                                                        |                            | Na<br>Anr     |
|                                                                                                    |                                                                                                    |                                                                                        | Pending Re                      |                                    |                                     |                                      |                                    | 07/09/2013                                                        |                            | ACE           |
|                                                                                                    | 07/06/201                                                                                                    | 3 - 07/19/2013                                                                         | Pending Re                      | lease Pa                           | ayroll - Earn                       | ned Period                           | 08/18/2013                         | 07/08/2013                                                        | No                         |               |
|                                                                                                    |                                                                                                    |                                                                                        | Posted                          | Pa                                 | ayroll - Adju                       | istments                             |                                    | 06/13/2013                                                        | No                         |               |
|                                                                                                    |                                                                                                    |                                                                                        | _                               |                                    |                                     |                                      | 07/21/2013                         | 07/08/2013                                                        | No                         | ACE           |
|                                                                                                    |                                                                                                    | 3 - 05/29/2013                                                                         | Posted                          |                                    | ayroll - Adju                       |                                      |                                    | 05/29/2013                                                        |                            |               |
|                                                                                                    |                                                                                                    |                                                                                        | Suspended                       |                                    |                                     |                                      | 07/07/2013                         | 06/19/2013                                                        |                            |               |
|                                                                                                    | 05/14/201                                                                                                    | 3 - 05/14/2013                                                                         | Posted                          |                                    | ayroll - Adju                       | istments                             |                                    | 05/14/2013                                                        | No                         |               |
|                                                                                                    |                                                                                                    |                                                                                        |                                 |                                    |                                     |                                      |                                    |                                                                   |                            |               |
| Report                                                                                                    | ort Details                                                                                                    | rt Details, Ro<br>oll - Earned Perio<br>ERS                                            | d Earne                         |                                    | : 06/08/20                          |                                      | /2013 <b>Rep</b>                   | ort Status: Prest Report: N                                       | ending R                   | _             |
| <ul> <li>Report</li> <li>Pro</li> <li>Report</li> </ul>                                                                                                    | ort Details<br>Type: Payro                                                                                                    | oll - Earned Peric<br>ERS                                                              | d Earne<br>Schedu               | ed Period<br>ule Name              | : 06/08/20<br>:                     | )13 - 06/21                          | /2013 <b>Rep</b><br>Te             | ort Status: Pe<br>est Report: N                                   | ending R<br>o              | eleas         |
| <ul> <li>Report</li> <li>Pro</li> <li>Report</li> </ul>                                                                                                    | ort Details<br>Type: Payro<br>gram: CalPl<br>ort Statistic                                                                                                    | oll - Earned Peric<br>ERS                                                              | d Earne<br>Schedu               | ed Period<br>ule Name              | : 06/08/20<br>:                     | )13 - 06/21                          | /2013 <b>Rep</b><br>Te             | ort Status: P                                                     | ending R<br>o              | eleas         |
| © Report<br>Report<br>Pro<br>@ Report<br>Accept                                                                                                    | ort Details<br>Type: Payro<br>gram: CalPl<br>ort Statistics<br>/alid Records                                                                                                   | oll - Earned Peric<br>ERS<br>J                                                         | d Earne<br>Schedu<br>Reco       | ed Period<br>ule Name              | : 06/08/20<br>:<br>rted Record      | )13 - 06/21                          | /2013 Rep<br>To<br>Unposted R      | ort Status: Po<br>est Report: N<br>lecords Reco                   | ending R<br>o              | eleas         |
| <ul> <li>Report</li> <li>Report</li> <li>Pro</li> <li>Rep</li> <li>Accept \</li> <li>Total</li> <li>Reco</li> </ul>                                                                                            | ort Details<br>Type: Payro<br>gram: CalPl<br>ort Statistics<br>/alid Records                                                                                                   | oll - Earned Peric<br>ERS<br>5<br>]                                                    | d Earne<br>Schedu<br>Reco<br>6  | ed Period<br>ule Name<br>rds Repor | : 06/08/20<br>:<br>rted Record<br>0 | )13 - 06/21<br>ds Posted             | /2013 Rep<br>Tr<br>Unposted R<br>6 | ort Status: Po<br>est Report: N<br>Records Reco<br>O              | ending R<br>o<br>ords with | eleas<br>Erro |
| <ul> <li>Report</li> <li>Report</li> <li>Pro</li> <li>Report</li> <li>Accept \</li> <li>Total</li> <li>Record</li> </ul>                                                                                       | ort Details<br>Type: Payro<br>gram: CalPl<br>ort Statistics<br>/alid Records<br>ords Statisti                                                                                  | oll - Earned Peric<br>ERS<br>J                                                         | d Earne<br>Schedu<br>Reco<br>6  | ed Period<br>ule Name              | : 06/08/20<br>:<br>rted Record<br>0 | )13 - 06/21<br>ds Posted             | /2013 Rep<br>To<br>Unposted R      | ort Status: Po<br>est Report: N<br>lecords Reco                   | ending R<br>o<br>ords with | eleas<br>Erro |
| <ul> <li>Report</li> <li>Report</li> <li>Pro</li> <li>Report</li> <li>Report</li> <li>Accept \</li> <li>Total</li> <li>Record</li> <li>Record</li> </ul>                                                       | ort Details<br>Type: Payro<br>gram: CalPl<br>ort Statistics<br>/alid Records                                                                                                   | oll - Earned Peric<br>ERS<br>5<br>]<br>CS<br>Records Repo                              | d Earne<br>Schedu<br>Reco<br>6  | ed Period<br>ule Name<br>rds Repor | : 06/08/20<br>:<br>rted Record<br>0 | )13 - 06/21<br>ds Posted<br>Unposted | /2013 Rep<br>Tr<br>Unposted R<br>6 | ort Status: Po<br>est Report: N<br>Records Reco<br>O<br>Records v | ending R<br>o<br>ords with | eleas<br>Erro |
| <ul> <li>Report</li> <li>Report</li> <li>Pro</li> <li>Reput</li> <li>Accept \</li> <li>Total</li> <li>Record</li> <li>Record</li> <li>Payrol</li> </ul>                                                        | ort Details<br>Type: Payro<br>gram: CalPl<br>ort Statistics<br>/alid Records<br>ords Statisti<br>Type<br>I Record                                                              | oll - Earned Peric<br>ERS<br>s<br>]<br>Cs<br>Records Repc<br>6                         | d Earne<br>Schedu<br>Reco<br>6  | ed Period<br>ule Name<br>rds Repor | : 06/08/20<br>:<br>rted Record<br>0 | )13 - 06/21<br>ds Posted<br>Unposted | /2013 Rep<br>Tr<br>Unposted R<br>6 | ort Status: Po<br>est Report: N<br>Records Reco<br>O<br>Records v | ending R<br>o<br>ords with | eleas<br>Erro |
| <ul> <li>Report</li> <li>Report</li> <li>Pro</li> <li>Reput</li> <li>Accept \</li> <li>Total</li> <li>Record</li> <li>Record</li> <li>Payrol</li> <li>Genu</li> </ul>                                          | ort Details<br>Type: Payro<br>gram: CalPl<br>ort Statistics<br>/alid Records<br>ords Statisti                                                                                  | oll - Earned Peric<br>ERS<br>s<br>]<br>Cs<br>Records Repc<br>6                         | d Earne<br>Schedu<br>Reco<br>6  | ed Period<br>ule Name<br>rds Repor | : 06/08/20<br>:<br>rted Record<br>0 | )13 - 06/21<br>ds Posted<br>Unposted | /2013 Rep<br>Tr<br>Unposted R<br>6 | ort Status: Po<br>est Report: N<br>Records Reco<br>O<br>Records v | ending R<br>o<br>ords with | eleas<br>Erro |
| <ul> <li>Report<br/>Pro</li> <li>Report</li> <li>Pro</li> <li>Report</li> <li>Report</li> <li>Report</li> <li>Total</li> <li>Record</li> <li>Payroll</li> <li>Genu</li> <li>Report</li> </ul>                  | ort Details<br>Type: Payre<br>gram: CalPl<br>ort Statistics<br>/alid Records<br>ords Statisti<br>Type<br>I Record<br>erate Repor<br>t Type:                                    | oll - Earned Peric<br>ERS<br>s<br>]<br>Cs<br>Records Repc<br>6                         | d Earne<br>Schedu<br>Reco<br>6  | ed Period<br>ule Name<br>rds Repor | : 06/08/20<br>:<br>rted Record<br>0 | )13 - 06/21<br>ds Posted<br>Unposted | /2013 Rep<br>Tr<br>Unposted R<br>6 | ort Status: Po<br>est Report: N<br>Records Reco<br>O<br>Records v | ending R<br>o<br>ords with | eleas<br>Erro |
| <ul> <li>Report<br/>Pro</li> <li>Report</li> <li>Pro</li> <li>Report</li> <li>Report</li> <li>Report</li> <li>Total</li> <li>Record</li> <li>Payroll</li> <li>Genu</li> <li>Report</li> <li>Payroll</li> </ul> | ort Details<br>Type: Payre<br>gram: CalPl<br>ort Statistics<br>/alid Records<br>ords Statisti<br>Type<br>I Record<br>erate Repor<br>t Type:<br>ayroll Record                   | oll - Earned Perio<br>ERS<br>s<br>)<br>cs<br>Records Repo<br>6                         | d Earne<br>Schedu<br>Recor<br>6 | ed Period<br>ule Name<br>rds Repor | : 06/08/20<br>:<br>rted Record<br>0 | )13 - 06/21<br>ds Posted<br>Unposted | /2013 Rep<br>Tr<br>Unposted R<br>6 | ort Status: Po<br>est Report: N<br>Records Reco<br>O<br>Records v | ending R<br>o<br>ords with | eleas<br>Erro |
| <ul> <li>Report<br/>Pro</li> <li>Report</li> <li>Pro</li> <li>Report</li> <li>Report</li> <li>Report</li> <li>Total</li> <li>Record</li> <li>Payroll</li> <li>Genu</li> <li>Report</li> <li>Payroll</li> </ul> | ort Details<br>Type: Payre<br>gram: CalPl<br>ort Statistics<br>/alid Records<br>ords Statisti<br>Type<br>I Record<br>erate Report<br>t Type:<br>ayroll Record<br>ayroll Record | oll - Earned Perio<br>ERS<br>s<br>)<br>cs<br>Records Repo<br>6<br>t<br>t Errors Report | d Earne<br>Schedu<br>Recor<br>6 | ed Period<br>ule Name<br>rds Repor | : 06/08/20<br>:<br>rted Record<br>0 | )13 - 06/21<br>ds Posted<br>Unposted | /2013 Rep<br>Tr<br>Unposted R<br>6 | ort Status: Po<br>est Report: N<br>Records Reco<br>O<br>Records v | ending R<br>o<br>ords with | eleas<br>Erro |

# Payroll Reports Generated in my|CalPERS, Continued

Step-by-step (continued)

| Step | Action                                                                                    | Result                                                                                                    |
|------|-------------------------------------------------------------------------------------------|----------------------------------------------------------------------------------------------------|
|      | Download into Exce                                                                        | el                                                                                                    |
| 4    | Select the <b>View in HTML Format</b> icon located near the top right corner of the page. | See Figure 3-3. Contribution<br>Summary Report in Cognos<br>window                                                                                                    |
| 5    | Select the "View in Excel Options" 🔟 icon in the drop-down.                               | New drop-down opens with options<br>for selecting different Excel<br>versions.<br>View in Excel 2007 Format<br>View in Excel 2002 Format<br>View in Excel 2000 Single Sheet Format<br>View in Excel 2000 Format<br>View in CSV Format |
| 6    | Select <b>"View in CSV Format"</b> from the drop-<br>down.                                | <i>File Download</i> dialog box opens<br>prompting users to open or save<br>file.<br><b>See Figure 3-4.</b> <i>File Download</i><br>dialog box                                                                                        |
| 7    | Select the <b>Open</b> button on the <i>Download complete</i> dialog box                  | Microsoft Excel dialog box opens.                                                                                                    |
| 8    | Select Yes button on <i>Microsoft Excel</i> dialog box.                                   | Report opens in Excel.                                                                                                    |
| 9    | Modify and save Excel file as needed.                                                     |                                                                                                    |
|      | You have completed this scenario.                                                         |                                                                                                    |

# Payroll Reports Generated in my|CalPERS, Continued

| <b>F</b> : <b>33 V</b> <sup>1</sup> <b>· I</b> |                                                                                                    |
|------------------------------------------------|----------------------------------------------------------------------------------------------------|
| Figure 3-3. View in H                          | ГML Format drop-down                                                                                                    |
|                                                |                                                                                                    |
| IBM Cognos Viewer - Payroll Exception          |                                                                                                    |
| <b>A</b> .                                     | Payroll Exception Report                                                                                                    |
| CalPERS<br>Program :                           | Report Name :                                                                                                    |
| Employer :                                     | Schedule Name :                                                                                                    |
| Report Type : REG                              | Schedule Frequency :                                                                                                    |
| Earned Period :                                | Test Report Indicator : No                                                                                                    |
|                                                |                                                                                                    |
|                                                | arned Earned Division Name Appointment Payroll Record Memo Record Type Exception Code Exception Description Period Period End                                               |
|                                                | jin Date Date                                                                                                    |
|                                                |                                                                                                    |
| Figure 3-4. File Downl                         | oad dialog box                                                                                                    |
|                                                |                                                                                                    |
|                                                | File Download                                                                                                    |
|                                                | Do you want to open or save this file?                                                                                                    |
|                                                | bo you want to open of save this me :                                                                                                    |
|                                                | Name:q941dvjvhyyCyCswyCw2w8CM9GqCydjvjyjhqh.xls<br>Type: Microsoft Excel 97-2003 Worksheet, 4.53KB                                                                          |
|                                                | Type: Microsoft Excel 97-2003 Worksheet, 4.53KB<br>From: www-simext-mycalpers.calpers.ca.gov                                                                                |
|                                                | Tom. www-smickentycalperscalperscalgov                                                                                                    |
|                                                | <u>Open</u> <u>Save</u> Cancel                                                                                                    |
|                                                | ☑ Al <u>w</u> ays ask before opening this type of file                                                                                                    |
|                                                | While files from the Internet can be useful, some files can potentially harm your computer. If you do not trust the source, do not open or save this file. What's the risk? |
|                                                |                                                                                                    |

## **Generate a Contribution Summary Report**

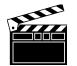

A **Contribution Summary Report** provides an overview of contributions by fiscal year.

**Scenario:** Your agency needs to generate a payroll report that provides a financial summary of employer and member contributions within a specific fiscal year. You will perform the following:

- Access Cognos through my|CalPERS
- Locate the report
- Set the report parameters
- Export the report into Excel/CSV format

**Step-by-step** Follow the steps below to generate a report.

| Step | Action                                                               | Result                         |
|------|----------------------------------------------------------------------|--------------------------------|
|      | <b>Open Cognos Applicatio</b>                                        | n                              |
| 1    | From the <i>my</i>   <i>CalPERS</i> – <i>My</i> Home page select the | Common Tasks expands to        |
|      | Common Tasks left side navigation link.                              | display additional left side   |
|      |                                                                      | navigation selections.         |
| 2    | Select the <b>Reports</b> left-side navigation link.                 | See Figure 3-5. Reports under  |
|      |                                                                      | Common Tasks on left-side      |
|      |                                                                      | navigation menu                |
|      |                                                                      |                                |
|      |                                                                      | New window opens featuring     |
|      |                                                                      | Cognos application.            |
| 3    | Select the My home icon from the Cognos                              | See Figure 3-6. My home icon   |
|      | window.                                                              | on Cognos window               |
|      |                                                                      |                                |
|      |                                                                      | IBM Cognos Connection displays |
|      |                                                                      | in separate Cognos window      |
|      |                                                                      | featuring report folders.      |

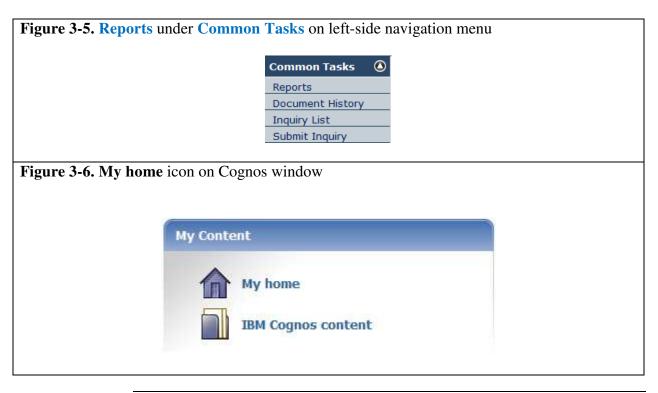

67

Step-by-step (continued)

| Step | Action                                                                                     | Result                                   |
|------|--------------------------------------------------------------------------------------------|------------------------------------------|
| 4    | Select the <b>PSR REPORTS ENV98</b> (yellow)                                               | See Figure 3-7. Folders in               |
|      | folder. 🗀                                                                                  | Cognos                                   |
|      |                                                                                            |                                          |
|      |                                                                                            | Folder opens displaying reports          |
| 5    | Navigate through reports using the upper right                                             | contained inside.                        |
| 5    | Navigate through reports using the upper right hand by directional arrows or enter name or | See Figure 3-8. Reports in Cognos window |
|      | keyword of the report in the field,                                                        | Cognos window                            |
|      |                                                                                            |                                          |
|      | then select the search icon.                                                               |                                          |
|      | then select the search con.                                                                |                                          |
|      | <i>Note:</i> Reports are listed alphabetically.                                            |                                          |
| 6    | Select the Contribution Summary Report link.                                               | Report opens, prompting user to          |
|      |                                                                                            | enter required information.              |
| 7    | Select from each drop-down as needed, then select                                          | See Figure 3-9. Contribution             |
|      | the <b>Finish</b> button at the bottom left side.                                          | Summary Report in Cognos                 |
|      | D                                                                                          | window                                   |
|      | • Program                                                                                  |                                          |
|      | • Employer CalPERS ID and Name                                                             |                                          |
|      | • Fiscal Year                                                                              |                                          |
|      | • Report Type                                                                              |                                          |
|      | • Schedule                                                                                 |                                          |
|      | Schedule Name                                                                              |                                          |

| Name             | \$                                                                                                    | Modified <                                                                                                    | >                        | Actions                  |             |
|------------------|----------------------------------------------------------------------------------------------------|----------------------------------------------------------------------------------------------------|--------------------------|--------------------------|-------------|
| PSR Or           | perational Reporting Env98                                                                                                    |                                                                                                    | 19, 2013 8:50:59 PM      | More                     |             |
| _                | eporting Env98                                                                                                    |                                                                                                    | 19, 2013 8:45:00 PM      | More                     |             |
|                  | EPORTS ENV98                                                                                                    |                                                                                                    | 2013 11:18:09 AM         | More                     |             |
|                  | ecurity Reporting Env98                                                                                                    |                                                                                                    | 19, 2013 8:54:59 PM      | More                     |             |
| ure 3-8.         | . Reports in Cognos w                                                                                                    | vindow                                                                                                    |                          |                          |             |
| IBM Cogr         | nos Connection Sylvia St                                                                                                    | ephens Log On 🕶 🛛 🔯 🍐                                                                                                    |                          | Q- A- i-                 | ? - IBM     |
|                  | ic Folders My Folders                                                                                                    |                                                                                                    |                          |                          |             |
| 2007             |                                                                                                    |                                                                                                    |                          |                          |             |
| IDIIC FOIDERS >  | PSR_REPORTS_ENV98                                                                                                    |                                                                                                    |                          |                          |             |
| 11.11 (11.11.11) |                                                                                                    |                                                                                                    | E                        | Entries: 1 - 15 (        |             |
| ]   Na           | ame 🗘                                                                                                    |                                                                                                    | Modified 🗘               | Actions                  |             |
|                  | aved Reports                                                                                                    |                                                                                                    | June 18, 2014 6:43:16 Pl |                          |             |
| - be             | 959 Survivor Benefit Index Audit Repor                                                                                                    |                                                                                                    | June 21, 2014 8:43:10 Pl |                          | lore        |
|                  | 959 Survivor Benefit Index Proof Repo                                                                                                    |                                                                                                    | June 21, 2014 8:43:09 Pl | the second second second | lore        |
|                  | <u>C</u>                                                                                                    | Outstanding Warrants)                                                                                                    | June 21, 2014 8:18:33 P  | M 📴 🕨 👯 M                | lore        |
| ure 3-9.         | . Contribution Sumn                                                                                                    |                                                                                                    |                          | M 🛃 🕨 🦓 M                | lore        |
| ure 3-9.         |                                                                                                    |                                                                                                    | Cognos window            | M 🛃 🕨 🦗                  | <u>lore</u> |
| ure 3-9.         | Select Program ——                                                                                                    | nary Report in C                                                                                                    | Cognos window            | M 🔝 🕨 🦗                  |             |
| ure 3-9.         | -Select Program<br>Program :                                                                                                    | nary Report in C                                                                                                    | Cognos window            | M 🔝 🕨 🦗                  |             |
| ure 3-9.         | -Select Program<br>Program :<br>-Select Employer<br>Employer Calpers id and                                                                                                    | nary Report in C                                                                                                    | Cognos window            | M 🔝 🕨 🦗                  |             |
| ure 3-9.         | Select Program<br>Program :<br>Select Employer<br>Employer Calpers id and<br>Name :                                                                                                    | nary Report in C                                                                                                    | Cognos window            | M 🖃 🕨 🦗                  |             |
| ure 3-9.         | Select Program —<br>Program :<br>Select Employer —<br>Employer Calpers id and<br>Name :<br>Select Fiscal Year —                                                                                                    | nary Report in C                                                                                                    | Cognos window            | M 🔝 🕨 🦗                  |             |
| ure 3-9.         | Select Program —<br>Program :<br>Select Employer —<br>Employer Calpers id and<br>Name :<br>Select Fiscal Year —<br>Fiscal Year :                                                                                                    | nary Report in C                                                                                                    | Cognos window            |                          |             |
| ure 3-9.         | Select Program —<br>Program :<br>Select Employer —<br>Employer Calpers id and<br>Name :<br>Select Fiscal Year —<br>Fiscal Year :<br>Select Report Type —                                                                                             | nary Report in C                                                                                                    | Cognos window            |                          |             |
| ure 3-9.         | -Select Program —<br>Program :<br>-Select Employer —<br>Employer Calpers id and<br>Name :<br>-Select Fiscal Year —<br>Fiscal Year :<br>-Select Report Type —<br>Report Type :                                                                        | nary Report in C                                                                                                    | Cognos window            |                          |             |
| ure 3-9.         | -Select Program —<br>Program :<br>-Select Employer —<br>Employer Calpers id and<br>Name :<br>-Select Fiscal Year —<br>Fiscal Year :<br>-Select Report Type —<br>Report Type :<br>-Select Schedule —                                                  | nary Report in C         •         •         •         •         •         •         •         •         •         •         •         •         •         •         •         •         •         •         •         •         •         •         •         •         •         •         •         •         •         •         •         •         •         •         •         •         •         •         •         •         •         •         •         •         •         •         •         •         •         •         •         •         •         •         • | Cognos window            |                          |             |
| ure 3-9.         | Select Program         Program :         Select Employer         Employer Calpers id and         Name :         Select Fiscal Year         Fiscal Year :         Select Report Type         Report Type :         Select Schedule         Schedule : | nary Report in C         •         •         •         •         •         •         •         •         •         •         •         •         •         •         •         •         •         •         •         •         •         •         •         •         •         •         •         •         •         •         •         •         •         •         •         •         •         •         •         •         •         •         •         •         •         •         •         •         •         •         •         •         •         •         • | Cognos window            |                          |             |

Step-by-step (continued)

| Step | Action                                                                                    | Result                                                                                                    |
|------|-------------------------------------------------------------------------------------------|----------------------------------------------------------------------------------------------------|
|      | Export into Excel/CSV                                                                     | ,<br>,                                                                                                    |
| 8    | Select the <b>View in HTML Format</b> icon located near the top right corner of the page. | <b>See Figure 3-10. Contribution</b><br><b>Summary Report</b> in Cognos<br>window                                                                                                    |
| 9    | Select the "View in Excel Options" 🔟 icon in the drop-down.                               | New drop-down opens with<br>options for selecting different<br>Excel versions.<br>View in Excel 2007 Format<br>View in Excel 2002 Format<br>View in Excel 2000 Single Sheet Format<br>View in Excel 2000 Format<br>View in CSV Format |
| 10   | Select "View in CSV Format" from the drop-<br>down.                                       | <ul><li><i>File Download</i> dialog box opens prompting users to open or save file.</li><li>See Figure 3-11. <i>File Download</i> dialog box</li></ul>                                                                                |
| 11   | Select the <b>Open</b> button on the <i>Download complete</i> dialog box                  | Microsoft Excel dialog box opens.                                                                                                    |
| 12   | Select Yes button on <i>Microsoft Excel</i> dialog box.                                   | Report opens in Excel.                                                                                                    |
| 13   | Modify and save Excel file as needed.                                                     |                                                                                                    |
|      | You have completed this scenario.                                                         |                                                                                                    |

# Generate a Contribution Summary Report, Continued

| IBM Cognos Viev                   | ver - Contributi    | on Summary Report                |                                                 |                                                                |                                                        |                                  |                            | Sylvia Stephens               | s <u>Loq On</u> ▼   🔒    | 200 - 200 - 200 - 200 - 200 - 200 - 200 - 200 - 200 - 200 - 200 - 200 - 200 - 200 - 200 - 200 - 200 - 200 - 200 |
|-----------------------------------|---------------------|----------------------------------|-------------------------------------------------|----------------------------------------------------------------|--------------------------------------------------------|----------------------------------|----------------------------|-------------------------------|--------------------------|----------------------------------------------------------------------------------------------------|
| appers                            |                     |                                  | Contri                                          | ibution su                                                     | mmary for                                              | a fiscal ye                      | ar                         |                               | ▶   -te                  | - 🕆 👪 - 🖬 -                                                                                                    |
| Program :                         | CalPE               | RS                               | Emple                                           | oyer:                                                          | City of Gar                                            | rden Grove                       |                            |                               |                          |                                                                                                    |
| Fiscal Year :                     | 2013/2              | 2014                             | Repo                                            | rt Type :                                                      | Payroll - E                                            | arned Period                     |                            |                               |                          |                                                                                                    |
| Schedule :                        | Bi-We               | ekly                             | Schee                                           | dule Name :                                                    |                                                        |                                  |                            |                               |                          |                                                                                                    |
|                                   |                     |                                  | Plan :                                          | ID :                                                           | 0                                                      |                                  |                            |                               |                          |                                                                                                    |
| Earned<br>Period/Adjustme<br>Date | nt Report<br>Status | Rate Plan                        | Receivable ID                                   | Member<br>Contribution                                         | Employer<br>Contribution                               | 1959 Survivor<br>Contribution    | Additional<br>Contribution | Service<br>Credit<br>Purchase | Overpayment<br>Deduction | Total<br>Contribution                                                                                           |
| 01/04/2014-<br>01/17/2014         | Posted              | Rate Plan-<br>1057:Miscellaneous | 100000014053656                                 | \$75,474.50                                                    | \$190,121.12                                           | \$429.60                         | \$0.00                     | \$477.71                      | \$0.00                   | \$266,502.93                                                                                                    |
| gure 3-1                          | <b>1.</b> File      | Download                         | dialog bo                                       | X                                                              |                                                        |                                  | ×                          | )                             |                          |                                                                                                    |
| gure 3-1                          | <b>1.</b> File      | File                             | Download                                        |                                                                |                                                        |                                  | X                          | )                             |                          |                                                                                                    |
| gure 3-1                          | <b>1.</b> File      | File                             |                                                 |                                                                | this file?                                             |                                  | X                          | )                             |                          |                                                                                                    |
| gure 3-1                          | <b>1.</b> File      | File                             | Download                                        | pen or save                                                    |                                                        | w8CM9GqCydj                      |                            |                               |                          |                                                                                                    |
| gure 3-1                          | 1. File             | File<br>D                        | Download<br>to you want to op<br>Name:<br>Type: | <b>pen or save</b><br>q941dvjvh <u>y</u><br>Microsoft Ex       | yyCyCswyCw2<br>xcel 97-2003 V                          | Vorksheet, 4.5                   | vjyjhqh.xls                |                               |                          |                                                                                                    |
| gure 3-1                          | 1. File             | File<br>D                        | Download<br>to you want to op<br>Name:<br>Type: | <b>pen or save</b><br>q941dvjvh <u>y</u><br>Microsoft Ex       | yyCyCswyCw2                                            | Vorksheet, 4.5                   | vjyjhqh.xls                |                               |                          |                                                                                                    |
| gure 3-1                          | 1. File             | File<br>D                        | Download<br>to you want to op<br>Name:<br>Type: | <b>pen or save</b><br>q941dvjvh <u>y</u><br>Microsoft Ex       | yyCyCswyCw2<br>xcel 97-2003 V<br><b>ct-mycalpers.c</b> | Vorksheet, 4.5:<br>alpers.ca.gov | vjyjhqh.xls                |                               |                          |                                                                                                    |
| gure 3-1                          | 1. File             | File<br>D                        | Download<br>to you want to op<br>Name:<br>Type: | pen or save<br>q94ldvjvhj<br>Microsoft Ej<br>www-simex<br>Open | yyCyCswyCw2<br>xcel 97-2003 V<br><b>ct-mycalpers.c</b> | Vorksheet, 4.5:<br>alpers.ca.gov | vjyjhqh.xls<br>KB          |                               |                          |                                                                                                    |

This page intentionally left blank.

# Appendix: my|CalPERS and Payroll Resources

| Introduction | Within this appendix, you will find additional my CalF scenarios and payroll resources. | PERS instructional |
|--------------|-----------------------------------------------------------------------------------------|--------------------|
|              |                                                                                         |                    |
| Contents     | This appendix contains the following topics:                                            |                    |
| Contents     | This appendix contains the following topics:                                            | See Page           |
| Contents     |                                                                                         | See Page           |
| Contents     | Торіс                                                                                   | 0                  |

## **CalPERS On-Line Resources**

| Submit a<br>Question                  | To access the <b>Submit a Question</b> link on CalPERS On-Line, go to <u>www.calpers.ca.gov</u> then select the <u>Contact Us</u> link.                                                                                      |
|---------------------------------------|----------------------------------------------------------------------------------------------------|
|                                       | See Figure R-1.                                                                                                    |
| Contact<br>CalPERS via<br>email       | Email <u>CalPERS_Employer_Communications@calpers.ca.gov</u> to connect with training staff and CalPERS subject matter experts for questions and inquiries.                                                                   |
|                                       | Email <u>employer.response.team@calpers.ca.gov</u> for when you need more specialized assistance. The Employer Response Team (ERT) will help your executives to resolve time-critical, sensitive and complex issues quickly. |
|                                       | For more information on ERT, refer to the January 17, 2014 Circular Letter $\frac{#200-005-14}{}$                                                                                                    |
| Contact<br>CalPERS by<br>phone or fax | You can reach CalPERS at <b>888</b> CalPERS (or <b>888</b> -225-7377), Monday through Friday, 8:00 a.m. to 5:00 p.m.                                                                                                    |
| -                                     | • TTY: (877) 249-7442 (This number does not accept voice calls)                                                                                                    |
|                                       | • CalPERS centralized fax number: (800) 959-6545                                                                                                    |
|                                       | • Employer Response Team phone number: (800) 253-4594                                                                                                    |
|                                       | Note: All CalPERS offices are closed on state and federal holidays.                                                                                                    |
|                                       | <b>Other CalPERS phone numbers</b> are accessible through my CalPERS by selecting the <b>Contact Us</b> link on the header of any page.                                                                                      |
|                                       | Skip to: Content   Footer   Welcome meil   Help   Contact Us   CalPERS On-Line   Log out April 11, 2012<br>My CalPERS                                                                                                    |
|                                       | then select the Call Us link:                                                                                                    |
|                                       | Call Us                                                                                                    |
|                                       | Continued on next page                                                                                                    |
|                                       |                                                                                                    |

| <b>Figure R-1.</b> CalPERS On-Line at <u>www.calpers.c</u> corner of any of our CalPERS On-Line pages. | a.gov, select Contact Us link at the top right                                                    |
|----------------------------------------------------------------------------------------------------|---------------------------------------------------------------------------------------------------|
| Contact Us                                                                                             |                                                                                                   |
| Need to reset your my CalPERS login or                                                                 | password?                                                                                         |
| Reset Your Password                                                                                    | -                                                                                                 |
| Get Help with Your Password                                                                            | Select this link to send an email to CalPERS<br>on a variety of topics. <b>Please do not send</b> |
| Questions & Comments                                                                                   | confidential information through this method                                                      |
| Submit a Question                                                                                      | since this is not a secure environment. Use the <b>Submit Inquiry</b> feature in my CalPERS to    |
| Call Us                                                                                                | send a confidential inquiry.                                                                      |
| Mail Us                                                                                                |                                                                                                   |
| Report Unethical or Illegal Conduct                                                                    |                                                                                                   |
| Submit a Public Records Request                                                                        |                                                                                                   |
| Media Inquiries                                                                                        |                                                                                                   |
| Visit Us                                                                                               |                                                                                                   |
| Sacramento Headquarters                                                                                |                                                                                                   |
| Regional Offices                                                                                       |                                                                                                   |
| Request a Tour or Group Visit                                                                          |                                                                                                   |
| Other Services                                                                                         |                                                                                                   |
| Become a CalPERS Ambassador                                                                            |                                                                                                   |
| Request a CalPERS Speaker                                                                              |                                                                                                   |

### CalPERS On-Line Resources, Continued

Information for<br/>EmployersObtain information for employers on CalPERS On-Line at<br/>www.calpers.ca.gov, then select Employers.

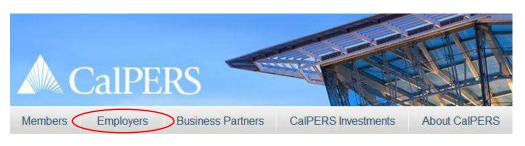

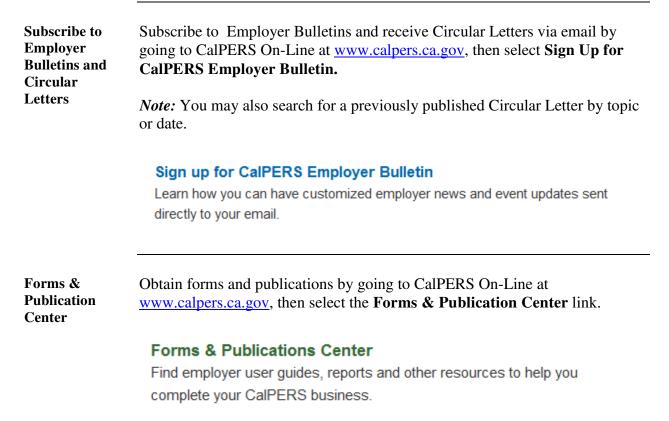

This page intentionally left blank.

## File Upload Submission for a Payroll Report

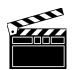

**Scenario:** Your agency manages your payroll reporting through another system outside of my|CalPERS. As a File Upload reporter, you will upload an XML payroll file for the current earned pay period via my|CalPERS.

Step-by-step

Follow the steps below to upload your XML payroll file.

| Step | Action                                                                                                    | Result                                                                                                |
|------|----------------------------------------------------------------------------------------------------|----------------------------------------------------------------------------------------------------|
| 1    | From the <i>My Home</i> page, select the <b>Reporting</b> global navigation tab.                                                                                                    | Manage Reports page displays                                                                          |
| 2    | Within the Create or Edit Report section, select <b>Upload File</b> from the <b>Method</b> drop-down, then select the <b>Continue</b> button.                                                                                                    | Upload Data page displays.                                                                            |
| 3    | Select the <b>Browse</b> button in the Upload File section.                                                                                                    | See Figure R-1. Upload File section<br>Choose File to Upload window opens.                            |
| 4    | Navigate through folders to appropriate file, select the payroll file, and then select the <b>Open</b> button.                                                                                                    | <ul> <li><i>Choose File to Upload</i> window closes</li> <li>Upload File page displays</li> </ul>     |
| 5    | Select the <b>Upload File</b> button.<br><i>Note:</i> File Status will initially display as "Ready,"<br>meaning your payroll file successfully uploaded<br>into my CalPERS.<br><i>Important!</i><br>File Status of "Accepted" means the payroll file<br>passed first level validations (formatting, required<br>fields, etc.), where as<br>"Rejected"_indicates that your file did not pass<br>second level validations (contribution totals, payroll<br>dates with regards to permanent separations, etc.). | <i>File Upload History</i> page<br>displays.<br><b>See Figure R-2.</b> File Upload<br>History section |

78

## File Upload Submission for a Payroll Report, Continued

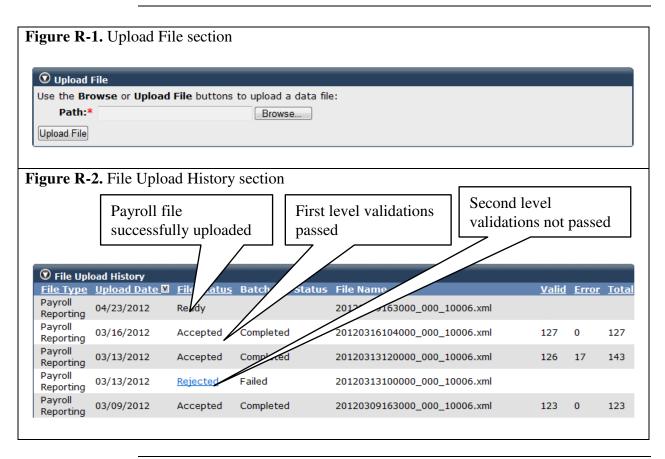

# File Upload Submission for a Payroll Report, Continued

### **Step-by-step** (continued)

| Step | Action                                                                                              | Result                              |
|------|----------------------------------------------------------------------------------------------------|-------------------------------------|
| 6    | Select the View Preprocessing Areas link at the                                                     | Figure R-3. Preprocessing           |
|      | bottom right-hand side of page.                                                                     | Areas page displays                 |
| 7    | Within the Preprocessing Area, select the Payroll                                                   | Figure R-4. Preprocessing Area      |
|      | Reporting link.                                                                                     | page displays                       |
| 8    | Within the Work on Existing Payroll Reports                                                         | Figure R-5. Work on Existing        |
|      | section, select the View More Actions link to                                                       | Payroll Reports section             |
|      | expand and display payroll reports.                                                                 |                                     |
| 9    | Sort by column header to locate the appropriate                                                     | Sort by column header.              |
| 1.0  | report.                                                                                             |                                     |
| 10   | Select the appropriate Earned period/Adjustment                                                     | Payroll Report Detail page          |
|      | Date link to view payroll records for the earned                                                    | displays                            |
| 11   | period.                                                                                             |                                     |
| 11   | To access the records within the prior earned period                                                | Figure R-6. Payroll Report          |
|      | report, select the View Records link on the bottom right-hand corner of the page.                   | Detail page displays                |
| 12   | From the <b>View Payroll Records</b> page, select the                                               | Payroll Report Detail page          |
| 12   | Process Report button.                                                                              | displays                            |
| 13   | Select the <b>Yes</b> button under the Confirmation Page                                            | Manage Reports page displays.       |
| 15   | section to confirm the request to process the report.                                               | manage Reports page displays.       |
|      | section to commin the request to process the report                                                 |                                     |
|      |                                                                                                    | <i>Note:</i> my CalPERS initiates a |
|      | Important! When the validation is complete, the                                                     | series of validations of the        |
|      | payroll date range will turn into a link, and the                                                   | payroll file.                       |
|      | status of the submitted payroll record will change:                                                 |                                     |
|      | If no errors are found, the status will change from                                                 |                                     |
|      | "Processing" to "Posted" and you have completed                                                     |                                     |
|      | this scenario.                                                                                      |                                     |
|      | If man and amon is found the status will share                                                      |                                     |
|      | If even one error is found, the status will change<br>from "Processing" to "Suspended." Correct the |                                     |
|      | error(s), and then select the <b>Process Report</b> button                                          |                                     |
|      | to resubmit the report.                                                                             |                                     |
|      | You have completed this scenario.                                                                   |                                     |
|      | i ou nuve compieted une seenuno.                                                                    |                                     |

80

# File Upload Submission for a Payroll Report, Continued

| 16<br>w Max<br>Areas |
|----------------------|
| Areas                |
| Areas                |
| Areas                |
|                      |
| <u>1</u>             |
| 1                    |
| <u>1</u>             |
|                      |
|                      |
|                      |
|                      |
|                      |
|                      |
|                      |
|                      |
| Actions              |
| Displa               |
| t Re<br>ort Na       |
| Ar                   |
| AC                   |
|                      |
| AC                   |
|                      |
|                      |
|                      |
| 5                    |

### **Payroll Reporting Resources**

Payroll The following links are valuable references to assist you in reporting your reporting agency's payroll in my|CalPERS. resources on **CalPERS On-**FAQs - my|CalPERS for Employers: Line http://www.calpers.ca.gov/index.jsp?bc=/employer/faqs/home.xml my|CalPERS Employer Information: http://www.calpers.ca.gov/index.jsp?bc=/employer/home.xml **Technical Resources for File Reporters:** http://www.calpers.ca.gov/index.jsp?bc=/employer/mycalpers/resourcelibrary/home.xml my|CalPERS News http://www.calpers.ca.gov/index.jsp?bc=/employer/mycalpers/usertips/home.xml

### Payroll - my|CalPERS User Information & Tips:

http://www.calpers.ca.gov/index.jsp?bc=/employer/mycalpers/payroll.xml

### Adding a Retroactive Salary Adjustment:

http://www.calpers.ca.gov/eip-docs/employer/mycalpers/training/retrosalary.pdf

#### **Reversing Payroll Data (Prior Period Adjustment):**

http://www.calpers.ca.gov/eip-docs/employer/mycalpers/training/reverse-payroll.pdf

### Public Agency & Schools Reference Guide:

http://www.calpers.ca.gov/index.jsp?bc=/about/forms-pubs/erpubs/manuals/pas-ref-guide.xml